## $R$ ÉPUBLIQUE ALGÉRIENNE DÉMOCRATIQUE ET POPULAIRE

MINISTERE DE L'ENSEIGNEMENT SUPERIEUR ET DE LA RECHERCHE

**SCIENTIFIQUE** 

✮✮✮

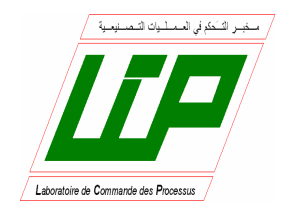

École Nationale Polytechnique Département de Génie Electrique Spécialité Automatique

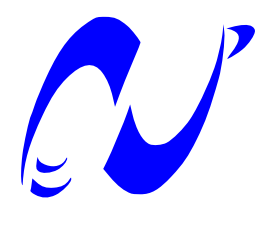

COMMANDE NON LINÉAIRE DE LA PUISSANCE OPTIMALE D'UNE

## En vue de l'obtention du diplôme en Automatique Mémoire de fin d'étude **Mémoire de Master**

Thème :

#### **Implémentation des techniques MLI sur un circuit**  $\overline{C}$  $\mathbf{u}$  which bood Travail réalisé par : **Utilisation de l'API Sofrel S550 pour la Télécommunications à distance**

Présentée par : Dirigé par :

 **REBAI Aissa Pr. C. LARBES HAMDI Nadhir Pr. R. ILLOUL** 

Promotion Juin 2015

*École Nationale Polytechnique 10, Avenue HASSEN Badi, 16200 El Harrach, Alger.*

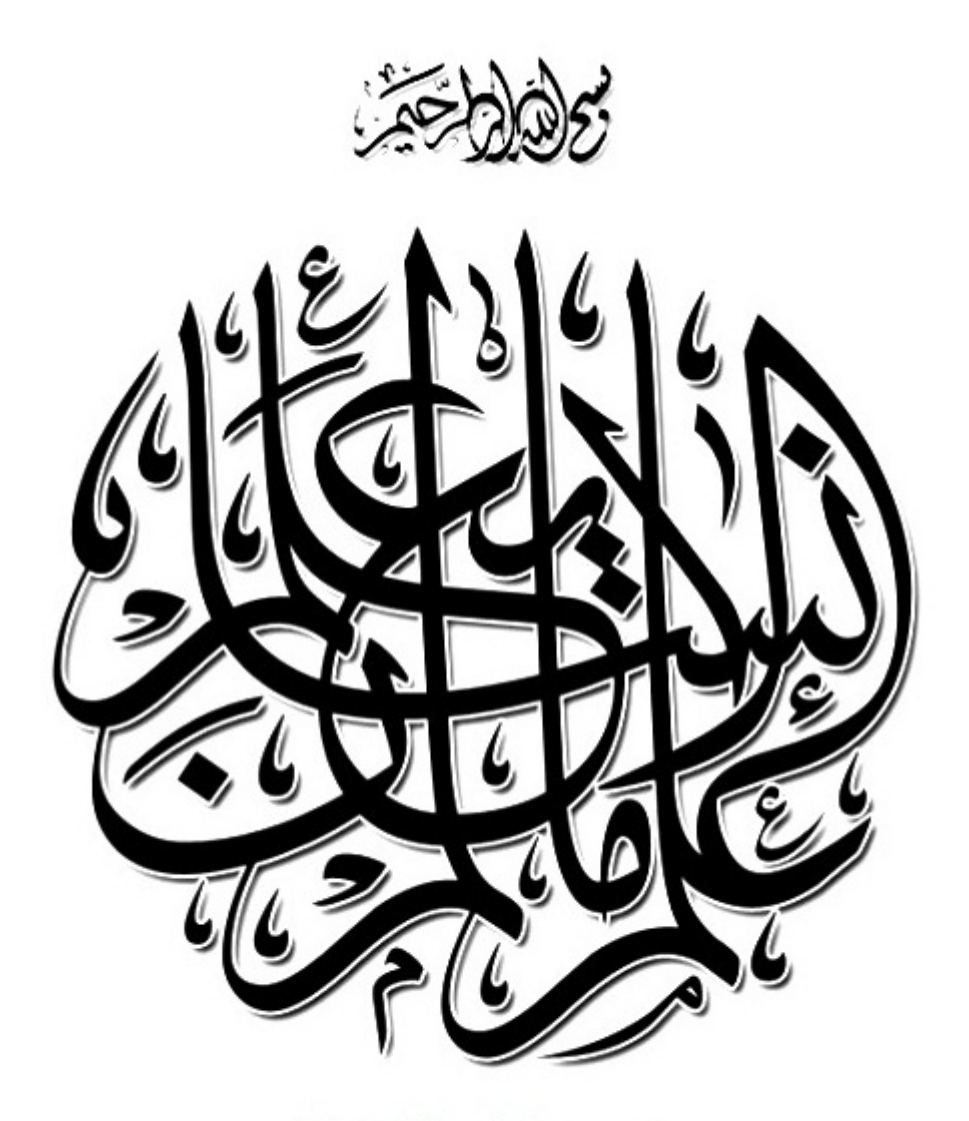

(سورق الملق الآية: 5)

# *Remerciement*

Tout d'abord, nous remercions Allah, Seigneur de l'univers, le Tout Miséricordieux, le Très Miséricordieux, pour nous avoir accordé le savoir, le courage, la patience, la volonté et la force nécessaires, pour affronter toutes les difficultés et les obstacles, qui se sont hissés au travers de notre chemin, durant toutes nos années d'études.

Nous profitons l'occasion de remercier vraiment du fond du cœur mon promoteur  $Mr$ R. ILLOUL pour leur disponibilité, soutien, aide, ainsi que leurs bonne humeur durant toutes les étapes de ce projet.

Nous exprimons aussi en parallèle notre sincère gratitude pour ses précieux conseils et pour accepter de juger notre travail en tant que président de jury.

Notre sincère remerciement vont également à mon examinateur pour l'honneur qu'il nous accorde, en acceptant de juger notre travail en tant que examinateur.

Nous tenons à exprimer notre très grande gratitude, et notre profonde affection à nos chers parents pour leurs encouragements, leur patience et leur grand soutien durant toutes ces années d'études.

Et enfin, merci à tout ceux qui ont contribué de prés ou de loin pour l'accomplissement de ce travail, et en particulier à l'ensemble de nos enseignants, qui sont à l'origine de tout notre savoir.

# *Dédicace*

*Je dédie ce modeste travail :*

*À mes très chers parents « MISSA» et « TAHER ».*

*À mes frères.*

*à toute ma famille de loin ou de proche.*

*À mes amis.*

*Nadhir*

#### Résumé

L'objectif de ce mémoire, en continuation à notre travail mené dans notre projet de Fin d'études, ce travail vient pour répondre à ces diverses perspectives, en proposant une nouvelle Technique de commande et la supervision à distance qui permet, en temps réel, la surveillance et la détection des problèmes qui peuvent survenir au cours du fonctionnement, basé sur la Télécommunications "GSM", ce travail se fait à base d'un "A.P.I Sofrel S550".

Mots clés : Supervision, carte "GSM", "Sofrel S550", "SOFTOOLS".

#### Abstract

The purpose of this specification, in continuation to your work conducted in our project End of study, work comes to meet these diverse perspectives by proposing a new technique control and remote monitoring which, real-time monitoring and problem detection that may occur during operation, based Telecommunications "GSM", this work is based on an "API Sofrel S550".

Key words: "GSM" card, "Sofrel S550", "SOFTOOLS".

ملخص

الهدف من هذه المذكر ة، في استمرار العمل التي أجريت في نهاية مشروعنا للدراسة، ويأتي العمل لتلبية هذه وجهات نظّر متنوعة من خلالٌ اقتراح تقنّية جديدة التحكم والمراقبة عنّ بعد والتي، رصد في الوقت الحقيقي، والك*شف عن مشك*لّة التي قد تحدث أثناء العملية استنادا للاتصالات، هذا العمّل على يستند مرّكز الآلية.

ا**لكلمات المفتاحية**: مركز الآلية، مركز تحكم ، المراقبة عن بعد

# Table des matières

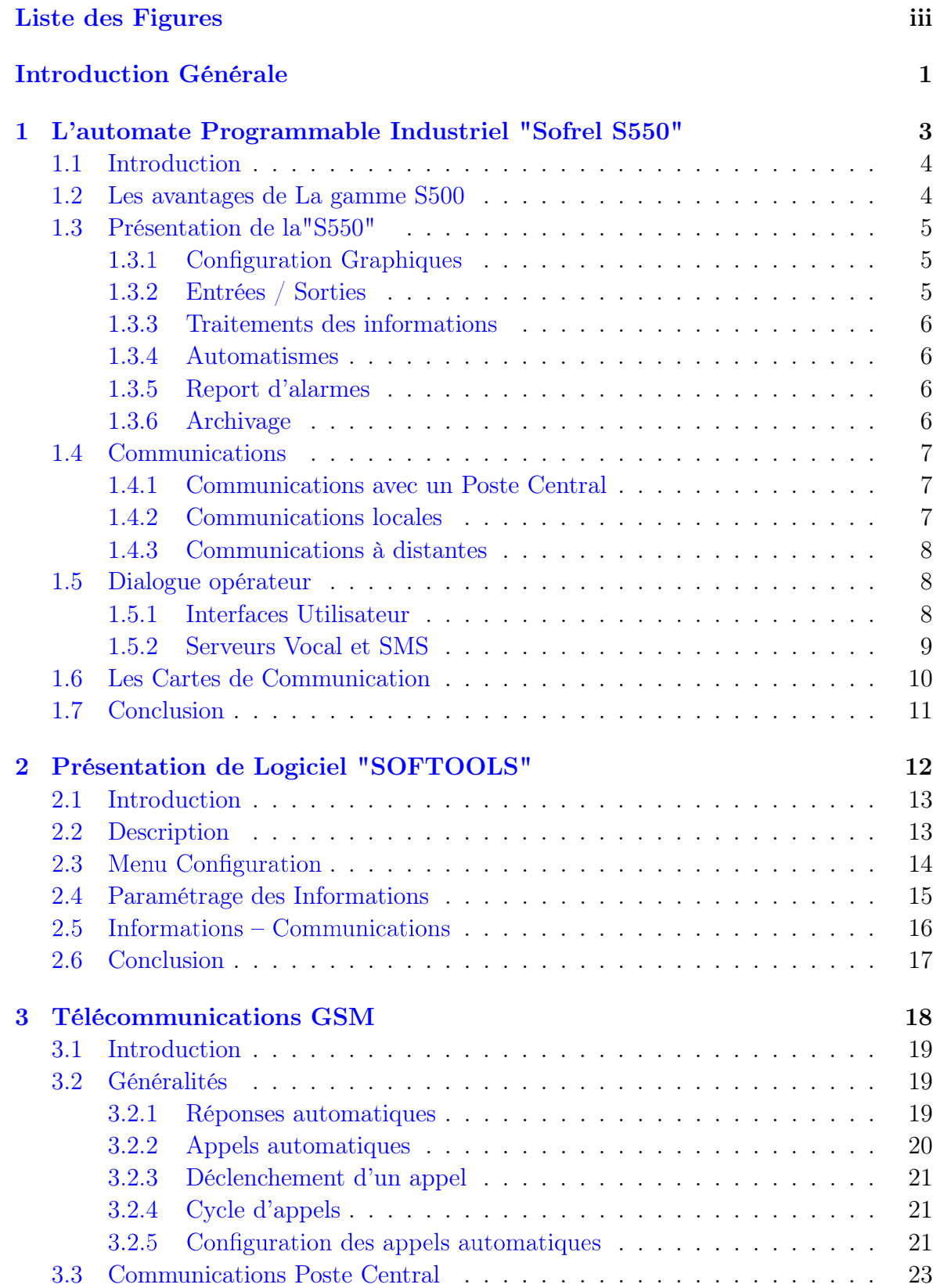

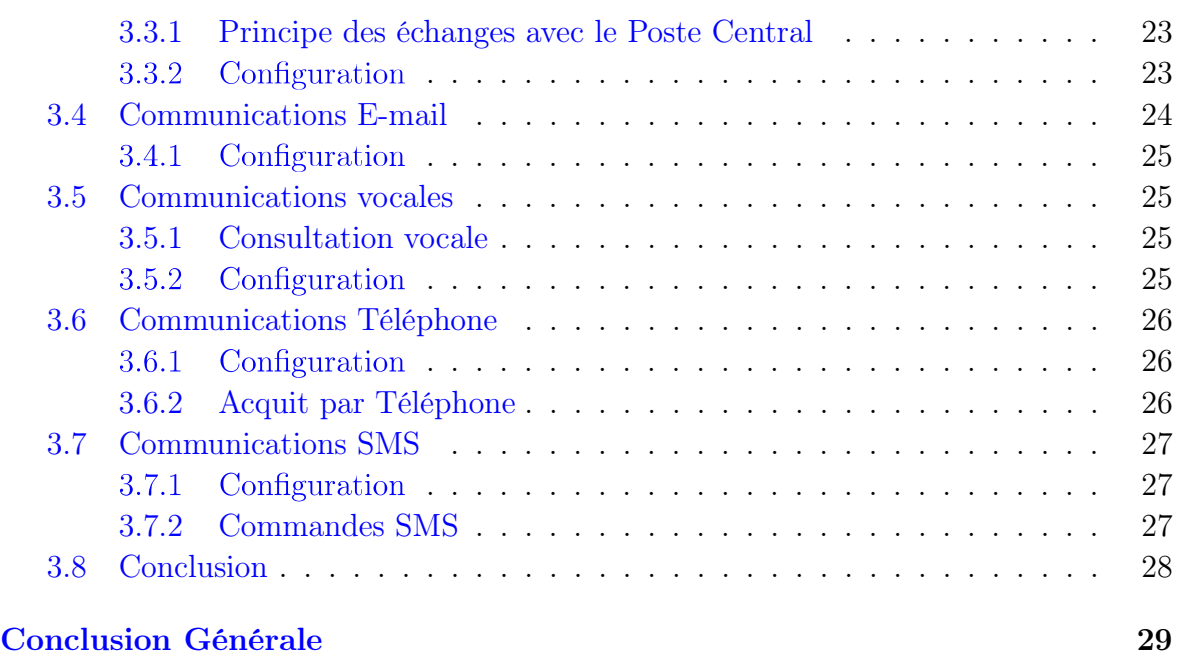

## Fibliographie and the set of the set of the set of the set of the set of the set of the set of the set of the set of the set of the set of the set of the set of the set of the set of the set of the set of the set of the se

# Table des figures

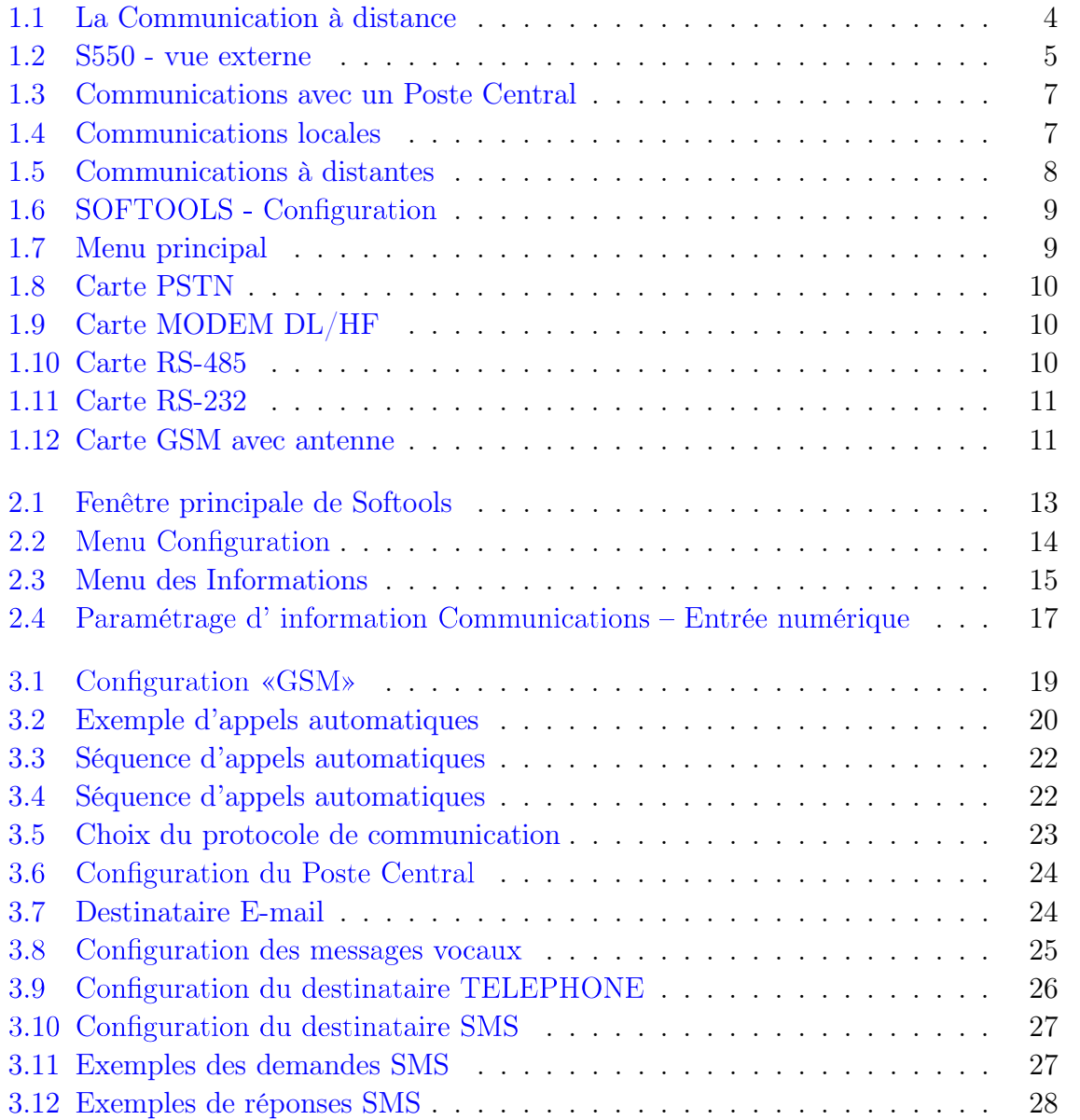

## **Introduction Générale**

'automatique fait partie des sciences de l'ingénieur les plus développées de nos jours.  $\perp$  Elle a pour objectif principal de procurer une certaine autonomie aux systèmes les laissant prendre les décisions adéquates aux différents stades de leur évolution.

Cette science peut être considérée comme étant le noyau de toutes les sciences de l'ingénieur et cela du fait, qu'elle est en permanente interaction avec les autres disciplines telle que l'informatique, l'électricité et la mécanique, etc. Chose qui lui permet de faire de grands pas vers l'avant en bénéficiant du progrès de chacune de ces disciplines.

L'automatisation des systèmes est indispensable dans l'industrie moderne et cela du fait, qu'elle permet de :

- $\checkmark$  Réduire les frais de main d'œuvre,
- ✔ Eviter les travaux dangereux et pénibles.
- $\checkmark$  Assurer une meilleure qualité du produit,
- $\checkmark$  Réaliser des opérations impossible à contrôler manuellement,
- $\checkmark$  Commander à distance : augmenter les performances du système de production,
- $\checkmark$  Améliorer la sécurité de l'installation industrielle et du personnel,
- $\checkmark$  Fournir plusieurs possibilités pour satisfaire les éxigences et les critères demandés.

Ces derniers temps, on assiste au phénomène de recours à l'automatisation des processus de la majorité des entreprises et cela après s'être rendu compte que l'automatisation constitue la réponse efficace à la rude compétition industrielle.

Dans ce contexte, en continuation à notre travail mené dans notre projet de Fin d'études, ce travail vient pour répondre à ces diverses perspectives, en proposant une nouvelle Technique de commande et la supervision à distance qui permet, en temps réel, la surveillance et la détection des problèmes qui peuvent survenir au cours du fonctionnement, basé sur la Télécommunications "GSM".

Pour ce faire, j'ai décomposé mon travail en trois principales parties, chacune est décrite dans un chapitre :

Nous allons commencé dans premier temps par les avantages de la gamme "S500". L' "A.P.I Sofrel S550" sera détaillé par la suite, ainsi que ses différentes fonctions et ses cartes de Communication.

Le deuxième chapitre décrit le logiciel de programmation « SOFTOOLS » de la gamme "S500", les applications, les fonctions ainsi que les différents langages de programmations que supporte ce logiciel. Nous allons de plus voir la configuration de l'automate

"S550" en discernant les grandes lignes de la marche à suivre pour créer un nouveau projet, ensuite la simulation de "SOFTOOLS" et l'exploitation de ce dernier au niveau de l'A.P.I. sera défini.

Le dernier chapitre se focalise sur le développement de la solution de contrôle et de supervision en détaillant la procédure de la Télécommunications "GSM".

Finalement, nous ferons une conclusion générale.

# Chapitre 1

*L'automate Programmable Industriel "Sofrel S550"*

## Sommaire

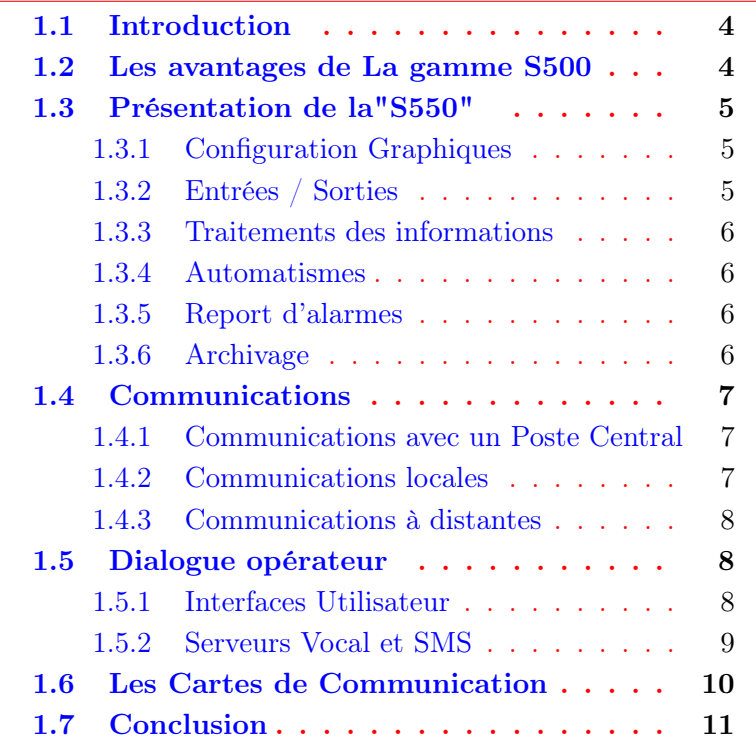

### 1.1 Introduction

Les premières "A.P.I" ont été introduits en 1969 aux Etats-Unis pour satisfaire les besoins de l'industrie automobile. Le but recherché était de remplacer les armoires à relais utilisées pour l'automatisation des chaînes de fabrication par des équipements moins coûteux et surtout plus faciles à modifier. Depuis leur apparition, les automates programmables se sont répondus très rapidement dans l'industrie, au point de représenter aujourd'hui plus de la moitie des équipements informatiques qui sont utilisés pour ce type d'application. [1]

## 1.2 Les avantages de La gamme S500

Les postes locaux "S500" acquièrent, gèrent et transmettent les informations des ouvrages sur lesquels ils sont installés. Les données recueillies sont traitées directement par les postes locaux qui, grâce à leurs fonctions de bilans, d'archivage et d'automatismes assurent la gestion complète des installations contrôlées. Leurs multiples capacités de communication permettent de restituer les informations auprès d'un poste central, de communiquer entre sites distants, de fédérer d'autres équipements et de pouvoir dialoguer directement avec les agents d'exploitation.

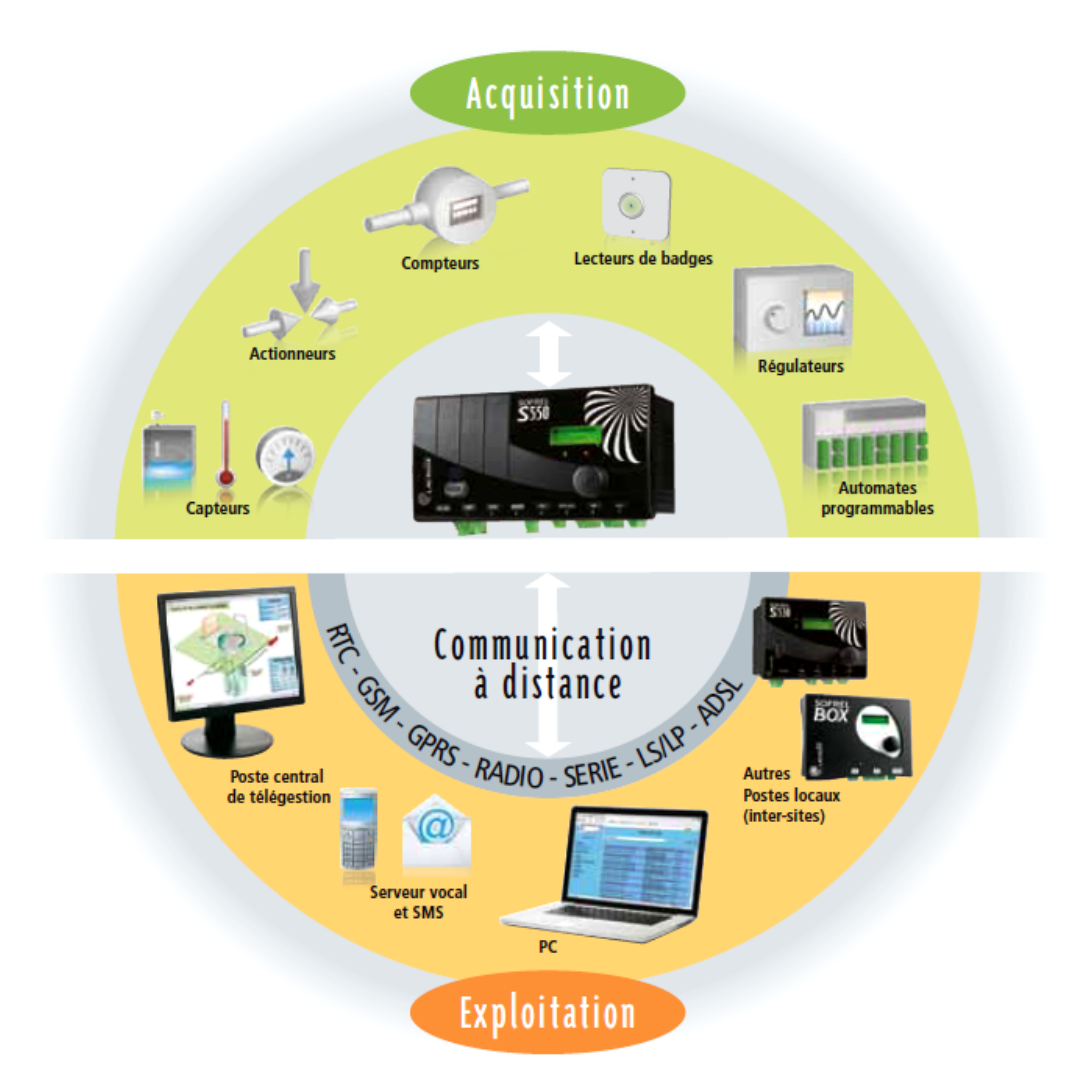

Figure 1.1: La Communication à distance

## 1.3 Présentation de la"S550"

La "S550" est le poste local "automate de télégestion" le plus évolué de la gamme "S500" de "LACROIX Sofrel". Il constitue la solution la plus complète en matière de télécontrôle industriel de sites techniques. Il permet ainsi de réduire les coûts d'exploitation, de sécuriser et d'optimiser le fonctionnement des installations. [1]

La conception de "S550" répond à un double objectif de simplicité et d'efficacité couvrant tous les aspects de la vie du produit : installation, configuration, exploitation, maintenance. Ainsi, l'utilisateur obtiendra rapidement un retour sur investissement grâce à une télégestion optimale de ses installations.

Enfin, le poste local "S550" s'adapte à tout type d'installation permettant ainsi son utilisation dans de multiples domaines :

- ✓ Réseaux d'eau et d'assainissement.
- ✓ Chaufferies et climatisation.
- ✓ Gestion des bâtiments.
- $\checkmark$  Installations techniques, etc.

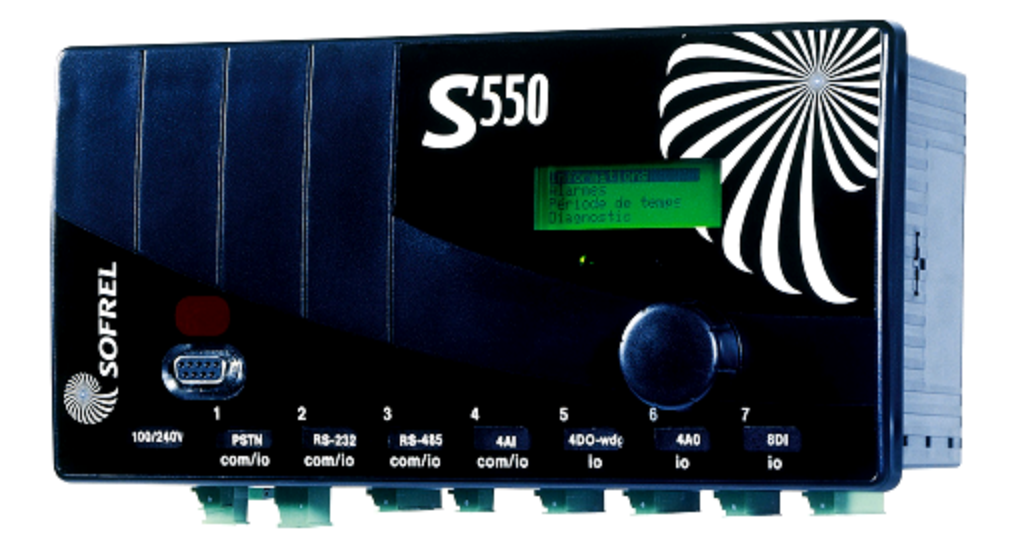

Figure 1.2: S550 - vue externe

#### 1.3.1 Configuration Graphiques

La configuration de "S550" se réalise dans l'environnement graphique et sécurisé du logiciel " SOFTOOLS" qui fait appel à de simples notions de "questions-réponses" exprimées clairement via des ternies usuels du métier. Ainsi, la phase de configuration est réduite au minimum, aussi bien en apprentissage qu'en réalisation. La manipulation des configurations, les saisies multiples d'informations et les recopies partielles de configurations permettent de réduire considérablement la phase de paramétrage.

#### 1.3.2 Entrées / Sorties

"S550" peut accueillir jusqu'à "7" cartes d'entrées/sorties intégrées dans son boîtier rack. De plus, grâce à son port de communication "485-I/O" dédié, la "S550" assure la compatibilité avec les cartes d'entrées/sorties de la gamme "S50" qui peuvent être utilisées comme extensions locales et déportées.

#### 1.3.3 Traitements des informations

"S550" dispose d'un large éventail de traitements des informations afin d'offrir une gestion complète de l'installation :

- ✓ le calcul de bilans périodiques permet, par exemple, le suivi des consommations.
- ✓ le report des alarmes assure la télésurveillance du site.
- ✓ l'archivage des données fournit une aide au diagnostic d'éventuels dysfonctionnements.

#### 1.3.4 Automatismes

"S550" est doté d'un module d'automatismes sous forme de programmes écrits dans le langage "ST" (Structured Text, suivant la norme "IEC 1131-3").Ainsi, "S550" est capable d'exécuter des calculs évolués et d'effectuer des automatismes séquentiels ou de régulation (bibliothèque de fonctions logiques , temporisations, etc.). [2]

L'atelier de programmation, intégré à "SOFTOOLS", offre les fonctionnalités suivantes :

- ✓ Création des programmes.
- $\checkmark$  Import de blocs fonctionnels.
- ✓ Simulation complète : depuis SOFTOOLS, pour la mise au point des programmes.

Pour réaliser des automatismes élémentaires (combinaisons entre informations, calculs mathématiques, etc.), "S550" dispose d'une fonction simple appelée " Formules ". Par ailleurs, afin de répondre à des besoins beaucoup plus élaborés (permutation de pompes, régulation, consultation et pilotage des données à distance, etc.), "S550" est doté d'un module logiciel très performant appelé " Automatisme ST ". [3]

#### 1.3.5 Report d'alarmes

"S550" assure le report des alarmes du site télégéré, selon différentes scénarios d'appels paramétrables. Les alarmes proviennent des changements d'état des entrées logiques. A chaque alarme sont associées [4] :

- $\checkmark$  une validation permettant de temporiser ou filtrer le report.
- $\checkmark$  une séquence ou un calendrier d'appels des destinataires sur apparition "et/ou" disparition.

#### 1.3.6 Archivage

"S550" archive les informations suivant des critères périodiques et événementiels. Ces enregistrements sont exploitables sur l'écran graphique, sur navigateur et peuvent être retransmis à un poste central. Cette fonction est essentielle pour effectuer un suivi exhaustif :

- $\angle$  de l'évolution de l'ensemble des informations et communications.
- $\angle$  des alarmes et des acquits.

## 1.4 Communications

"S550" peut recevoir également jusqu'à "7" cartes de communication intégrées dans son boîtier rack. Il dispose d'un large choix de cartes de communication (Modem RTC, GSM, Radio, Série, LS/LP, Ethernet, etc.) et de fonctions d'appels automatiques adaptées à ces supports, il assure ainsi une connectivité totale quelle que soit la topologie du réseau local (API, régulateurs) ou multisite (Poste Central, postes locaux,etc). Il intègre un écran graphique interactif, il peut communiquer avec un PC de poche via le port infrarouge, et dispose d'un port "RS485-I/O" dédié pour la gestion des modules d'extension "550 I/O". [3]

#### 1.4.1 Communications avec un Poste Central

Les communications avec un Poste Central permettent d'insérer "S550" dans tout réseau centralisé. A l'initiative du poste local comme du poste central, elles permettent la remontée des états courants et des valeurs historiques. Elles sont disponibles sur tout support de transmission.

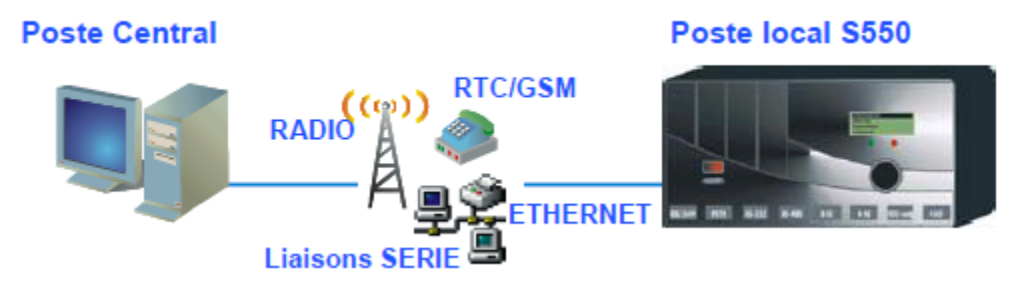

Figure 1.3: Communications avec un Poste Central

#### 1.4.2 Communications locales

Les communications Inter-Sites locales permettent de fédérer l'ensemble des produits communicants sur un même site, tels que les automates, régulateurs, compteurs d'énergie, les autres postes locaux.

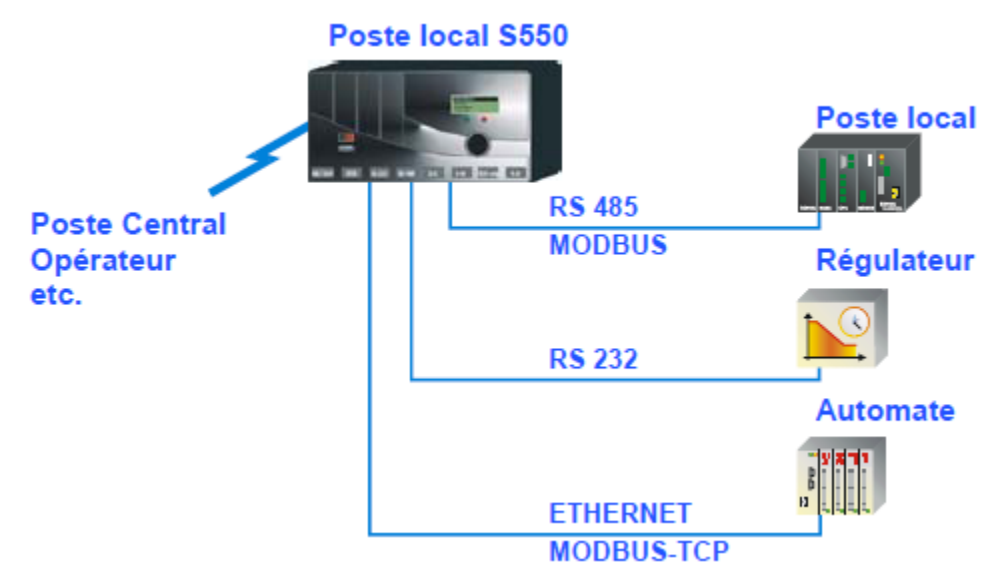

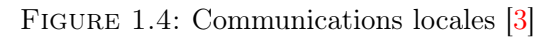

#### 1.4.3 Communications à distantes

Les communications "Inter-Sites" assurent les asservissements entre plusieurs sites distants équipés de postes locaux (S50, S550,BOX). Elles permettent l'échange des états courants et consignes selon des mécanismes adaptés au type de la liaison [5] :

- ✓ RTC/GSM : déclenchement événementiel, mode Multi-Maîtres.
- ✓ RADIO : déclenchements périodique et événementiel, mode Multi-Maîtres.
- $\angle$  SÉRIE/LS/LP : déclenchements périodique et événementiel, mode Maître/Esclave.

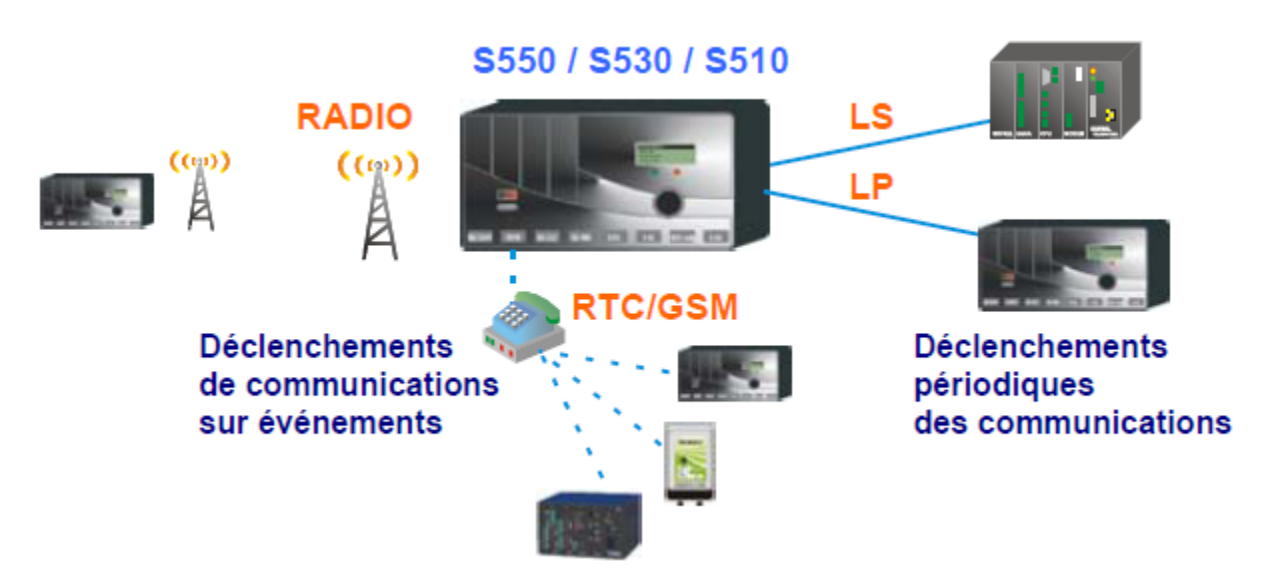

Figure 1.5: Communications à distantes

Pour ces communications locales ou distantes, "S550" gère aumaximum "30" équipements MODBUS (API, PL, PC, etc.). [2]

## 1.5 Dialogue opérateur

#### 1.5.1 Interfaces Utilisateur

"S550" offre plusieurs accès complémentaires à la configuration et à l'exploitation du site à surveiller.

#### 1.5.1.1 Logiciel de programmation

"SOFTOOLS" est l'outil PC de configuration et de mise en service de "S550". La configuration est réalisée directement sur le "PC", sans connexion au poste local (offline) , elle fait largement appel à la représentation graphique des différents objets manipulés.De plus, pour optimiser les installations et répondre à des besoins plus élaborés.  $\lceil 6 \rceil$ 

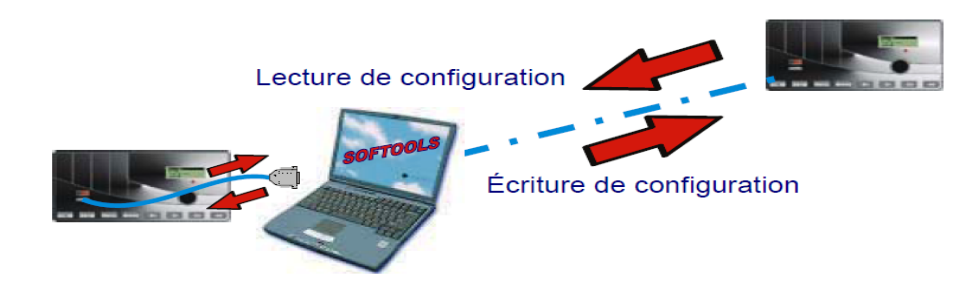

Figure 1.6: SOFTOOLS - Configuration

#### 1.5.1.2 Écran graphique interactif

L'écran graphique intégré à "S550" constitue un outil parfaitement adapté à l'exploitation locale des données. Son écran rétro-éclairé peut afficher jusqu'à "4" lignes de "20" caractères ou des symboles graphiques. [2]

L'écran graphique offre ainsi les possibilités suivantes [3] :

- ✓ Consultation des états courants.
- ✓ Réglage des consignes.
- ✓ Tracé de courbes des données archivées.
- $\angle$  Consultation et acquit des alarmes.
- ✓ Définition des périodes hebdomadaires et universelles.
- ✓ Diagnostic matériel (cartes d'entrées/sorties, cartes de communications, etc.) .

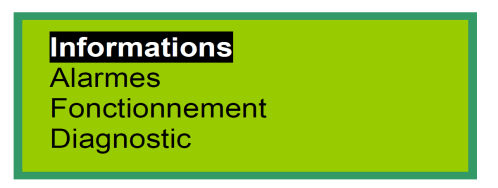

Figure 1.7: Menu principal

#### 1.5.2 Serveurs Vocal et SMS

"S550" intègre des fonctions "serveurs" complètes offrant un accès aux principales informations via un téléphone fixe ou mobile. [2]

#### 1.5.2.1 Serveur SMS

Cette fonction est prête à l'utilisation ; il suffit d'indiquer le numéro de l'opérateur de messagerie "SMS" dans la configuration "S550" équipé d'une carte "GSM" pour effectuer des communications "SMS" vers un téléphone mobile. L'utilisateur a la possibilité d'appeler le poste local, par "SMS", pour [3] :

- ✓ Consulter des groupes d'informations.
- ✓ Positionner des consignes.
- $\angle$  Acquitter les alarmes.

Lors de l'apparition d'une alarme, "S550" en liaison "RTC" ou "GSM" peut transmettre un message "SMS" vers le téléphone de l'utilisateur.

#### 1.5.2.2 Serveur VOCAL

Pour permettre à tout agent d'astreinte d'accéder au poste local en liaison "RTC", à partir d'un simple téléphone fixe ou mobile, chaque information "S550" peut être enregistrée sous forme vocale jusqu'à une capacité totale de "5" minutes. [2]

Le serveur VOCAL de "S550" peut être consulté à distance pour :

- $\angle$  La restitution de la liste des alarmes présentes et non acquittées,
- $\angle$  La consultation des groupes d'informations,
- $\angle$  et la modification des valeurs de consignes.

## 1.6 Les Cartes de Communication

"S550" dispose de plusieurs types de cartes pour communiquer sur différents supports et avec de multiples équipements : [2]

#### ➊ Carte PSTN

Permet les communications sur support "RTC" en mode "DATA" ou "VOCAL".

- ✓ Vitesse : jusqu'à 33600 bps.
- Modulations : V22, V23, V32, V32bis, V34, V34bis.

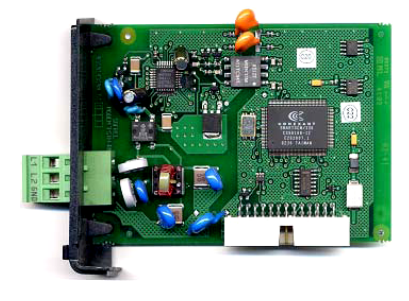

Figure 1.8: Carte PSTN

#### ➋ Carte MODEM DL/HF

Permet les communications sur des liaisons "LS, LP" multipoints ou "RADIO" :

- $\checkmark$  1 liaison LS, LP multipoints.
- ✓ 1 liaison RADIO (Radio type MOTOROLA).
- $\checkmark$  Vitesse : 1200 bps.

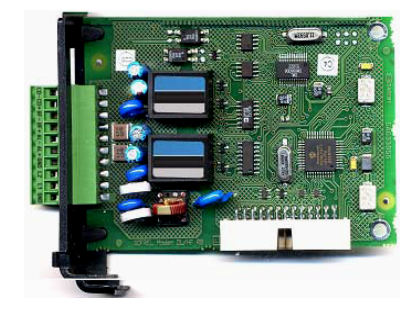

Figure 1.9: Carte MODEM DL/HF

#### ➌ Cartes RS-485 et RS-485i

Permettent les communications entre plusieurs équipements sur un bus Série "RS485" :

- ✓ 1 voie Série RS485 non isolée.
- ✓ ou 1 voie Série RS485 isolée.
- ✓ Vitesse : jusqu'à 115200 bps.

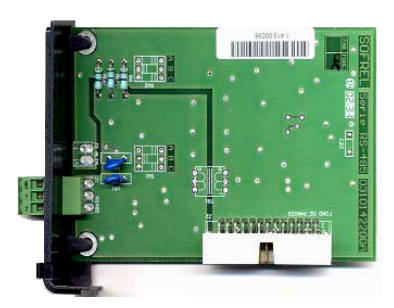

Figure 1.10: Carte RS-485

#### ➍ Carte RS-232

Permet le raccordement en Série "RS232" d'autres équipements (PC, API, régulateurs, etc.) :

- ✓ 1 voie Série RS232.
- Vitesse : jusqu'à 115200 bps.

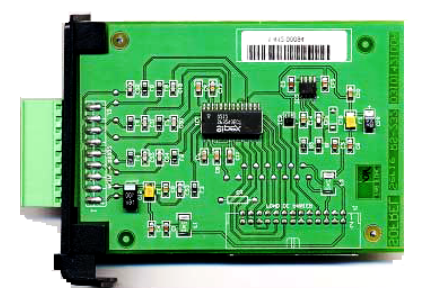

Figure 1.11: Carte RS-232

#### ➎ Carte GSM ou GPRS

Permet la communications sur les réseaux "GSM / 900 MHz" et "DCS / 1800 MHz" par "3" modes de communication [8] :

- ✓ Utilisation en mode "DATA" : Poste Central, Inter-Sites, SOFTOOLS, etc.
- ✓ Utilisation en mode "SMS" : Report d'alarmes et serveur "SMS".
- ✓ Serveur "SMS" intégré.
- ✓ Utilisation en mode "GPRS" sur "APN" Privé ou sur "APN" Public : Poste Central,Inter-Sites avec "S500", "SOFTOOLS", Report d'alarmes vers un destinataire Email. Figure 1.12: Carte GSM avec antenne

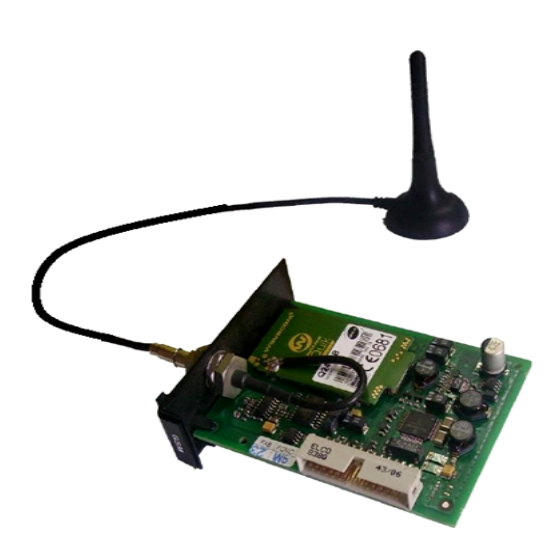

#### ✍ Remarque :

Il existe plusieurs autres types des cartes de communication (Carte Ethernet, Carte 10BT, Carte DALLAS, etc.).

## 1.7 Conclusion

Actuellement, l'automate est un produit industriel largement utilisé dans le domaine d'automatisation des procédés de fabrication. Il est adaptable à plusieurs conditions d'automatisation industrielle. Son domaine d'utilisation est très vaste. Pour avoir une meilleure solution de notre problème il faut choisir l'automate adéquat.

La principale force de "S550" réside dans ses multiples capacités à communiquer simplement, de façon standard, tant avec l'utilisateur qu'avec les équipements raccordés. "LACROIX Sofrel" investit fortement pour proposer des produits innovants, robustes et faciles à exploiter. La télégestion nécessitant d'être parfaitement fiable et toujours disponible, l'électronique des postes locaux "S500" offre un haut niveau de "CEM" (Compatibilité Electro Magnétique), permettant de supporter les environnements les plus difficiles.

# Chapitre. $\sqrt{2}$

*Présentation de Logiciel "SOFTOOLS"*

## Sommaire

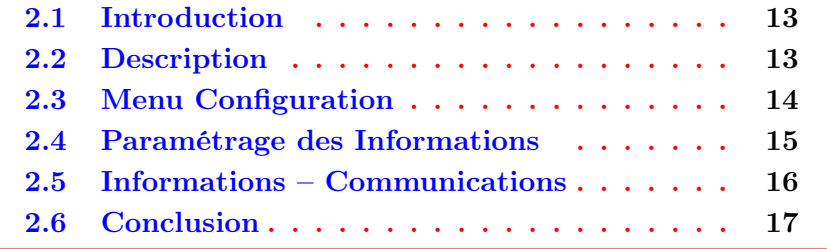

## 2.1 Introduction

Dans les mécanismes industriels automatisés, les taches a exécuté par les différents éléments du surpresseur et leurs déroulements synchronisée sont définie par une séquence d'instructions appeler "programme", ces instructions s'ont écrites par un langages de programmation "ST" et sont sauvegardées dans une mémoire pour une exécution cyclique.

Dans ce chapitre, nous allons présenter d'une façon générale le logiciel de programmation "SOFTOOLS" de l'automate programmable industriel "S550", ainsi que ses principales applications, comment créer un projet sur "SOFTOOLS" et la présentation de son simulateur.

## 2.2 Description

"SOFTOOLS" est un logiciel de configuration et d'exploitation des postes "locaux SOFREL" et d'autres postes locaux (BOX, LS et S50 /S15 /S10). Il assure la création, la sauvegarde et l'écriture des configurations dans un environnement graphique très intuitif. Il permet ainsi une parfaite organisation du réseau de télégestion grâce à son répertoire personnalisable. Enfin, en véritable outil d'exploitation, il permet la visualisation des valeurs archivées sous forme de courbes avec la possibilité de transferts Excel. [9]

Il est possible d'effectuer l'écriture ou la lecture de la configuration en local (port terminal, réseau local Ethernet) et/ou à distance (RTC ou GSM).

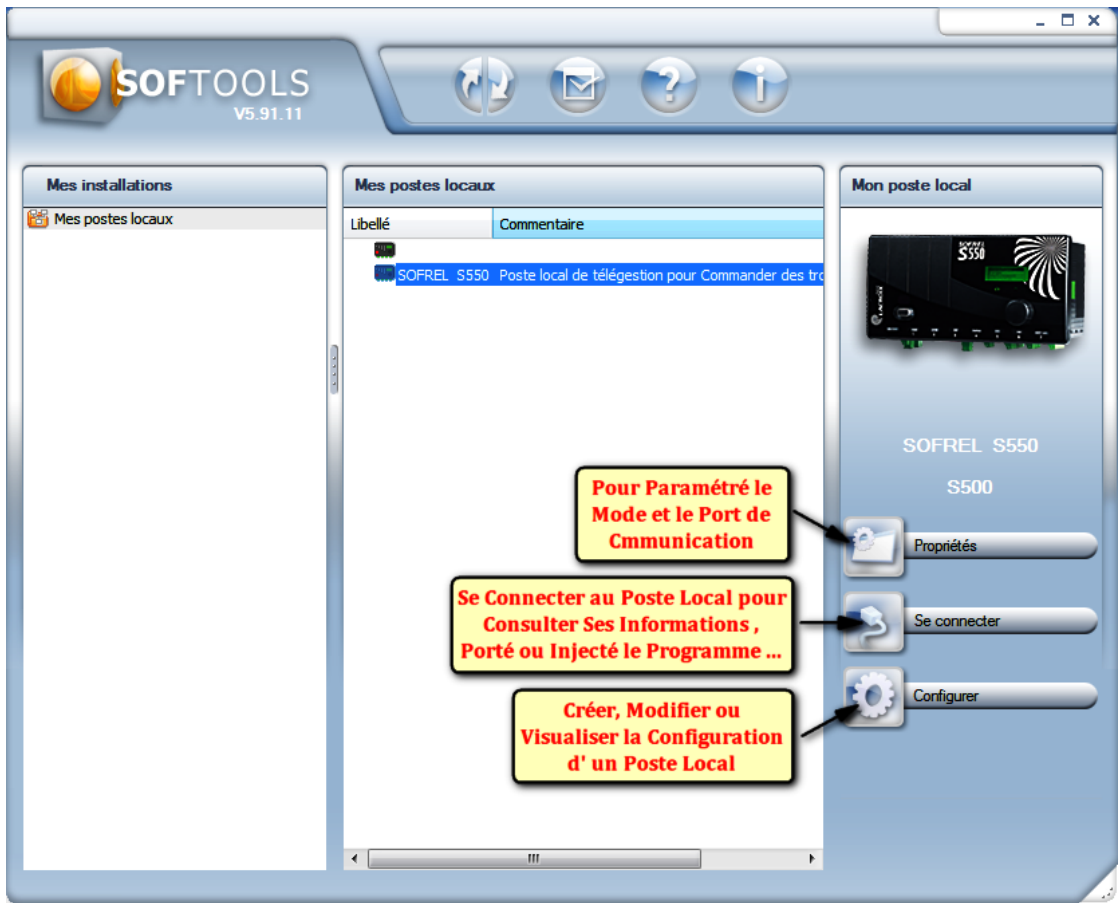

Figure 2.1: Fenêtre principale de Softools

## 2.3 Menu Configuration

Sert a paramétré la configuration matériel et la programmation de l'application. En ouvrant le menu configuration on trouve "la barre d'outil", "la zone arborescence" et "la zone Paramétrage graphique".

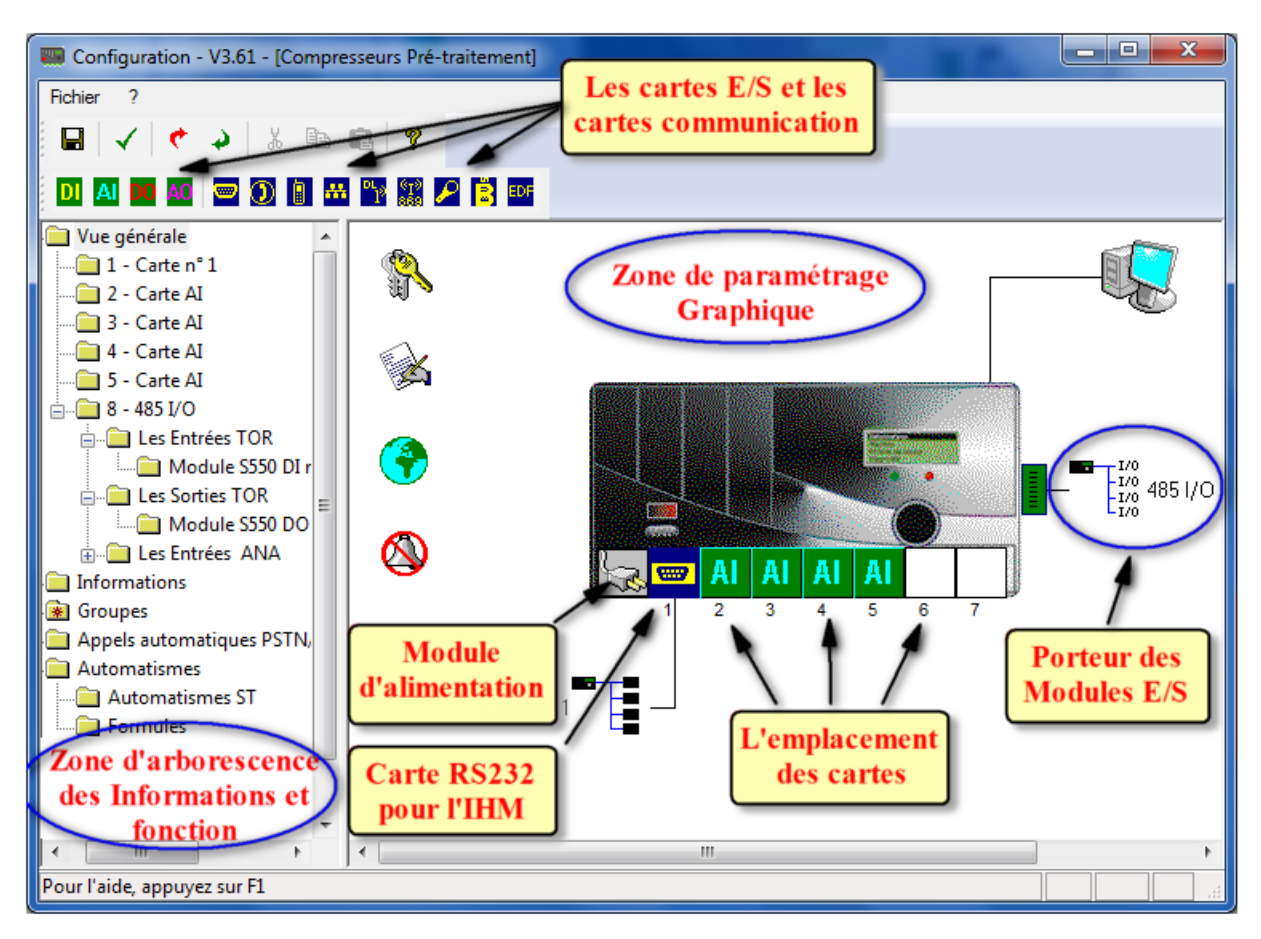

Figure 2.2: Menu Configuration

#### ✓ La barre d'outils

Sur la barre d'outils Softools en peut enregistrer la configuration, validé, copier ou collé, exporté (format "Txt" ou "Ica") ou importé (format Ica), accédé a la documentation, intégré les différents cartes de la configuration matériel.

#### ✓ Définition matérielle

La définition matérielle du poste local est présentée sous forme graphique dans le dossier "vue générale". A partir de cette vue, il suffit de choisir l'icône représentant la carte "I/O" ou "COM" souhaitée et de cliquer sur son emplacement (1 à 7) pour la placer dans le boîtier.

## 2.4 Paramétrage des Informations

Depuis la vue graphique, en cliquant sur chaque carte d'entrées-sorties "S500", l'utilisateur peut aisément décrire les informations raccordées et définir tous les traitements logiciels qui y sont associés (temporisation, inhibition, etc.). [9]

Le poste local "S550" permet de gérer au maximum un total de "1000" informations réparties en "4" catégories :

#### ✓ Entrées Logiques :

Informations d'état pouvant représenter deux valeurs "0" ou "1". Comme état de Marche/Arrêt, Normal/Défaut, Inférieur/Supérieur au seuil, etc.

#### ✓ Entrées Numériques :

Informations pouvant représenter plus de deux valeurs. Comme Comptage d'énergie, Mesure de niveau, états d'une pompe : Automatique / Manuel / Hors Service, etc.

#### ✓ Sorties Logiques :

Informations de type "Consigne" pouvant prendre deux valeurs "0" ou "1", Comme Commande de Marche/arrêt, Ouverture/Fermeture, Activation/Désactivation, etc.

#### ✓ Sorties Numériques :

Informations de type "Consigne" pouvant prendre plus de deux valeurs. Comme Consigne de débit, seuil sur consommation d'énergie, commande de chauffage : Arrêt/Confort Économique/Hors-gel, etc.

| E<br>Configuration - V3.61 - [Compresseurs Pré-traitement] |                                   |             |                                |                |                |       | $\mathbf{x}$             |
|------------------------------------------------------------|-----------------------------------|-------------|--------------------------------|----------------|----------------|-------|--------------------------|
| Fichier<br>7                                               |                                   |             |                                |                |                |       |                          |
| X,<br>Ŷ<br>眙<br>н<br>G                                     |                                   |             |                                |                |                |       |                          |
| Vue générale                                               | Libellé                           | $N^{\circ}$ | <b>Type</b>                    | Suffixe état 0 | Suffixe état 1 | Unité |                          |
| Informations                                               | Juarrêt d'urgence S1              | 70          | Bornier - DI                   | Oui            | Non            |       |                          |
| <b>Borniers</b>                                            | Juarrêt d'urgence S2              | 71          | Bornier - DI                   | Oui            | Non            |       |                          |
| Communicatio                                               | Juannet d'urgence S3              | 72          | <b>Bornier - DI</b>            | Oui            | Non            |       |                          |
| Internes                                                   | Commande Surpresseur1             | 76          | Bornier - DO                   | Repos          | Actif          |       |                          |
| Compteurs<br>Consignes I                                   | <b>R.</b> Commande Surpresseur2   | 78          | Bornier - DO                   | Repos          | Actif          |       |                          |
| Consignes r                                                | <b>L.</b> Commande_Surpresseur3   | 80          | Bornier - DO                   | Repos          | Actif          |       |                          |
| Conversion:                                                | JU Conditions de Marche S1        | 85          | Automatisme - Variable logique | Non            | Oui            |       |                          |
| Entrées logi                                               | Conditions de Marche S2           | 86          | Automatisme - Variable logique | Non            | Oui            |       |                          |
| Entrées nun $=$                                            | Conditions de Marche S3           | 87          | Automatisme - Variable logique | Non            | Oui            |       |                          |
| Recopies loi                                               | <b>A-Consigne P - A</b> "S1"      | 28          | Interne - Consigne numérique   |                |                | mbar  |                          |
| Recopies nu                                                | <b>A-</b> Consigne P - A "S2"     | 30          | Interne - Consigne numérique   |                |                | mbar  |                          |
| <b>Seuils</b>                                              | <b>A-</b> Consigne P - A "S3"     | 32          | Interne - Consigne numérique   |                |                | mbar  |                          |
| Systèmes                                                   | <b>A-Consigne P - R</b> "S1"      | 29          | Interne - Consigne numérique   |                |                | mbar  |                          |
| Autres                                                     | <b>A-Consigne P - R</b> "S2"      | 31          | Interne - Consigne numérique   |                |                | mbar  |                          |
| <b>Bilans</b>                                              | <b>A-Consigne P - R</b> "S3"      | 33          | Interne - Consigne numérique   |                |                | mbar  |                          |
| Périodes de ten                                            | <b>A-</b> Consigne T - A "S1"     | 34          | Interne - Consigne numérique   |                |                | ۰c    |                          |
| Automatismes                                               | Consigne T - A "S2"               | 39          | Interne - Consigne numérique   |                |                | ۰c    |                          |
| Identification d                                           | A Consigne T - A "S3"             | 44          | Interne - Consigne numérique   |                |                | ۴C    |                          |
| Synthèse                                                   | Consigne T - C "S1"               | 38          | Interne - Consigne numérique   |                |                | ۴C    |                          |
| Groupes                                                    | A Consigne T - C "S2"             | 43          | Interne - Consigne numérique   |                |                | ۴C    |                          |
| Appels automatiqu<br><b>Automatismes</b>                   | Consigne T - C "S3"               | 48          | Interne - Consigne numérique   |                |                | ۴C    |                          |
| Automatismes                                               | A Consigne T - H C.C "S1"         | 36          | Interne - Consigne numérique   |                |                | ۴C    |                          |
| Formules                                                   | Consigne T - H C.C "S2"           | 41          | Interne - Consigne numérique   |                |                | ۴C    |                          |
| ш                                                          | <b>N</b> -Consigne T - H C.C "S3" | 46          | Interne - Consigne numérique   |                |                | ۴C    | $\overline{\phantom{a}}$ |
| Pour l'aide, appuyez sur F1                                |                                   |             |                                |                | MAJ            |       |                          |

Figure 2.3: Menu des Informations

Dans l'arborescence "SOFTOOLS", les informations "S550" sont classées par type définissant leurs origines (pour les entrées) ou leurs destinations (pour les sorties) :

- $\checkmark$  Sur bornier des cartes d'entrées-sorties "I/O" (et des modules d'extension).
- ✓ Via la communication avec des équipements (poste central, automate, etc.).
- ✓ Selon le résultat de calculs effectués par le logiciel : seuils, bilans, automatismes.

## 2.5 Informations – Communications

#### ➊ Communications – Entrée Logique

Les informations d'entrées de type "Communications" sont positionnées par "S500" :

- ✓ en mode Maître, "S500" affecte ses informations d'entrées avec les valeurs acquises sur d'autres équipements (autre poste local, API, régulateur, etc.).
- ✓ en mode Esclave, "S500" affecte ses informations d'entrées avec les valeurs reçues d'autres équipements (autre poste local, API, régulateur, etc.).

#### ➋ Communications – Sortie Logique

Ces sorties sont restituées slur une liaison de communication Maître en respectant les différents protocoles gérés sur cette liaison. Elles sont émises à chaque changement d'état vers un équipement externe unique (autre poste local, API, régulateur, etc.).

#### ➌ Communications – Entrée numérique

Le bouton "Paramètres" permet d'accéder aux éventuels paramètres complémentaires liés à la communication. Lorsque "S500" est Maître vis-à-vis d'équipements avec lesquels les informations lues ne sont pas transmises en valeur réelle, il peut effectuer une conversion de mise à l'échelle. Cette conversion est réalisée à l'aide d'une fonction affine  $(y = ax + b)$ . Pour une liaison avec un autre "S500", les échanges s'effectuant en valeurs réelles, la conversion n'est pas nécessaire, mais elle reste possible. [9]

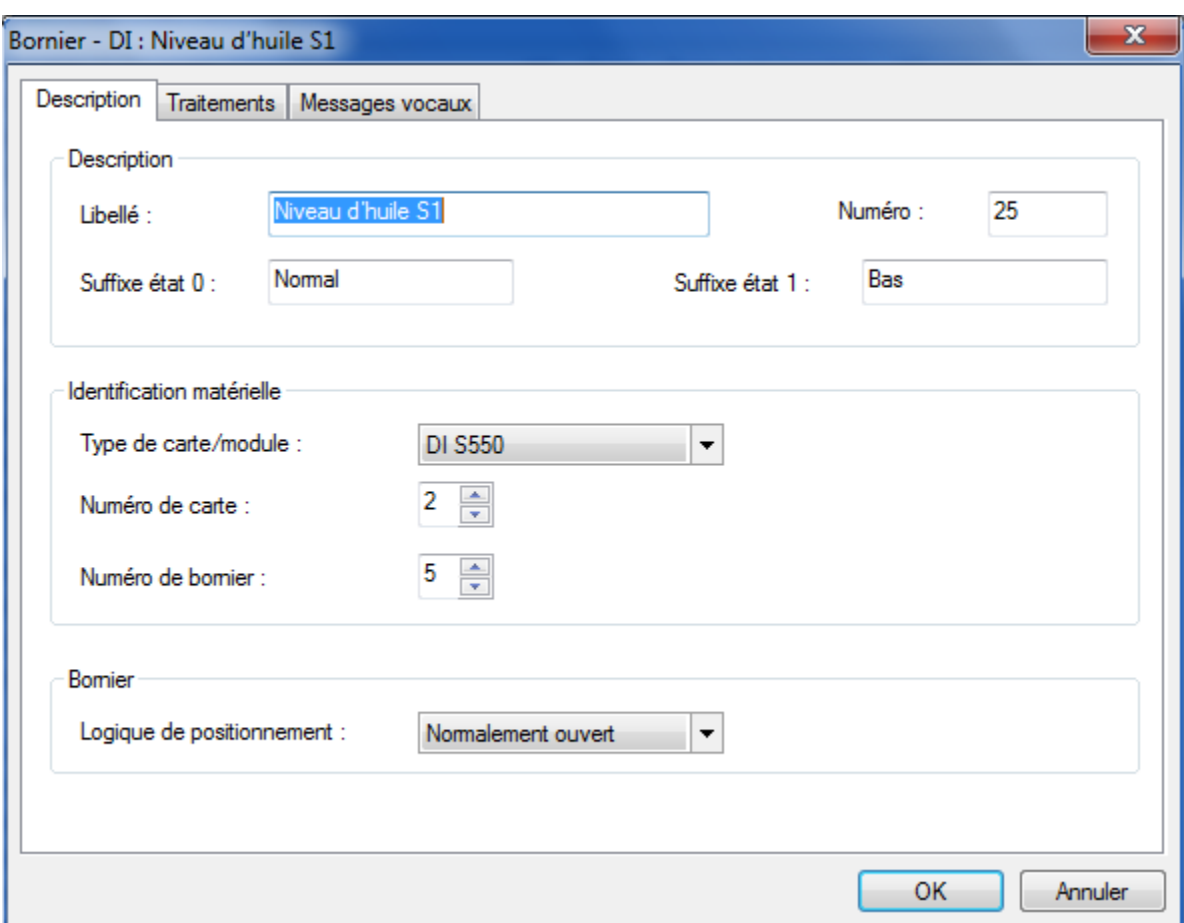

Figure 2.4: Paramétrage d' information Communications – Entrée numérique

#### ✍ Remarque 1 :

Il existe autres types des informations Internes (Interne Recopie, Interne Système - Chien de Garde, Interne Autre - Débit moyen, Interne Conversion, etc.).

#### ✍ Remarque 2 :

Il existe autres types des informations (Informations - Bilans, Informations - Périodes de temps, Informations - Automatismes, Compteur DI ,Communications – Sortie numérique etc.).

## 2.6 Conclusion

Le contrôleur "S550", à l'aide de son logiciel de programmation "SOFTOOLS" offre de bonnes possibilités de gestion d'un processus. Il offre un excellent contrôle et un traitement analogique robuste, permettant la prise en compte des variables de son environnement. Ce qui nous permet d'avoir de bonnes bases pour optimiser notre système.

# $\frac{13}{2}$

# *Télécommunications GSM*

## Sommaire

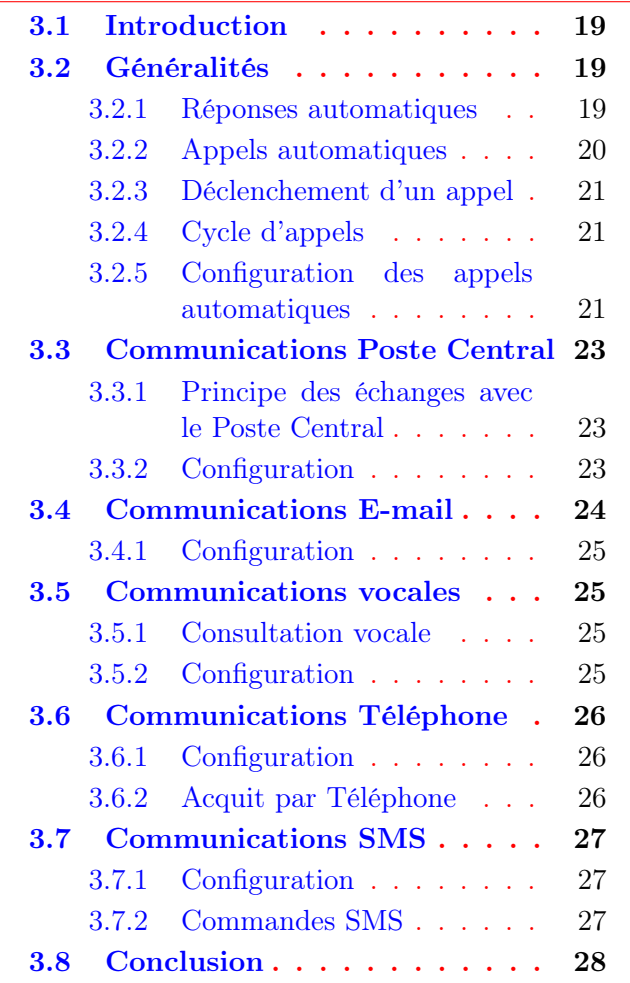

## 3.1 Introduction

Les systèmes de télégestion sont des solutions pour piloter à distance des installations technique.Ils permettent d'optimiser l'exploitation et commander les installations technique à distance dans sa globalité, afin de réalisé des économies d'énergie, d'apporté aux décisions d'exploitation une aide de gestion et d'investissement et amélioré le confort et la sécurité des utilisateurs.

## 3.2 Généralités

Le poste local "S550" équipé d'un modem «GSM» peut communiquer avec plusieurs types de destinataires.

- ✓ Pour répondre à un utilisateur ou un équipement distant lors des opérations de consultation, de positionnement de consigne, de modification des paramètres d'exploitation et même de maintenance (diagnostic, gestion de configuration, etc.),
- ✓ Pour appeler les destinataires des « appels automatiques » via des séquences ou des calendriers d'appels sur détection de changements d'états d'informations.

Les « Paramètres de la liaison GSM » sont définis dans la configuration du poste local, via "SOFTOOLS" :

A partir du dossier « Vue générale », double-cliquez sur le bouton gauche de la souris sur la carte de communication «GSM» et double-cliquez sur le bouton gauche de la souris sur le dessin du poste local pour configurer les « Généralités GSM » :

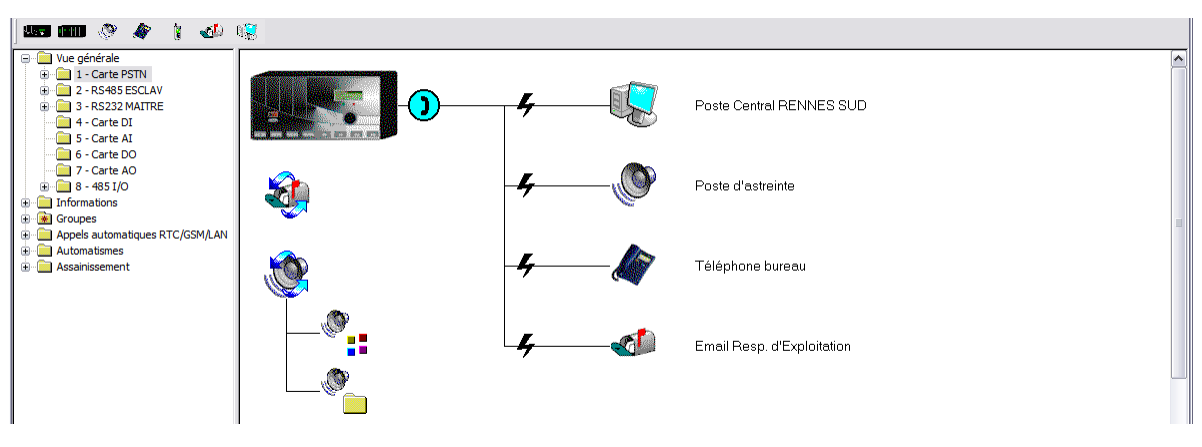

Figure 3.1: Configuration «GSM»

## 3.2.1 Réponses automatiques

Un interlocuteur (c'est-à-dire un utilisateur ou un équipement distant) peut interroger "S550" en «GSM» pour consulter les informations d'entrées-sorties, positionner des consignes ou modifier des paramètres d'exploitation à distance.

Les interlocuteurs suivants peuvent appeler "S550" en «GSM» :

- ✓ Utilisateur avec un "PC" via "SOFTOOLS" et Navigateur Internet,
- ✓ Utilisateur avec un simple téléphone (en SMS, ou en Vocal via une carte PSTN),
- ✓ Poste Central de Télégestion ou Superviseur,
- $\blacktriangledown$  Autre Poste Local (S500 + modem PSTN/GSM, S50 + modem 33.6/GSM, etc.).

#### 3.2.2 Appels automatiques

Toute information logique peut être configurée pour déclencher des appels automatiques. Grâce à cette fonction « Appels automatiques », "S550" peut donc :

- ✓ Reporter les alarmes détectées vers un ou plusieurs destinataires,
- $\angle$  Échanger des informations entre plusieurs postes locaux.

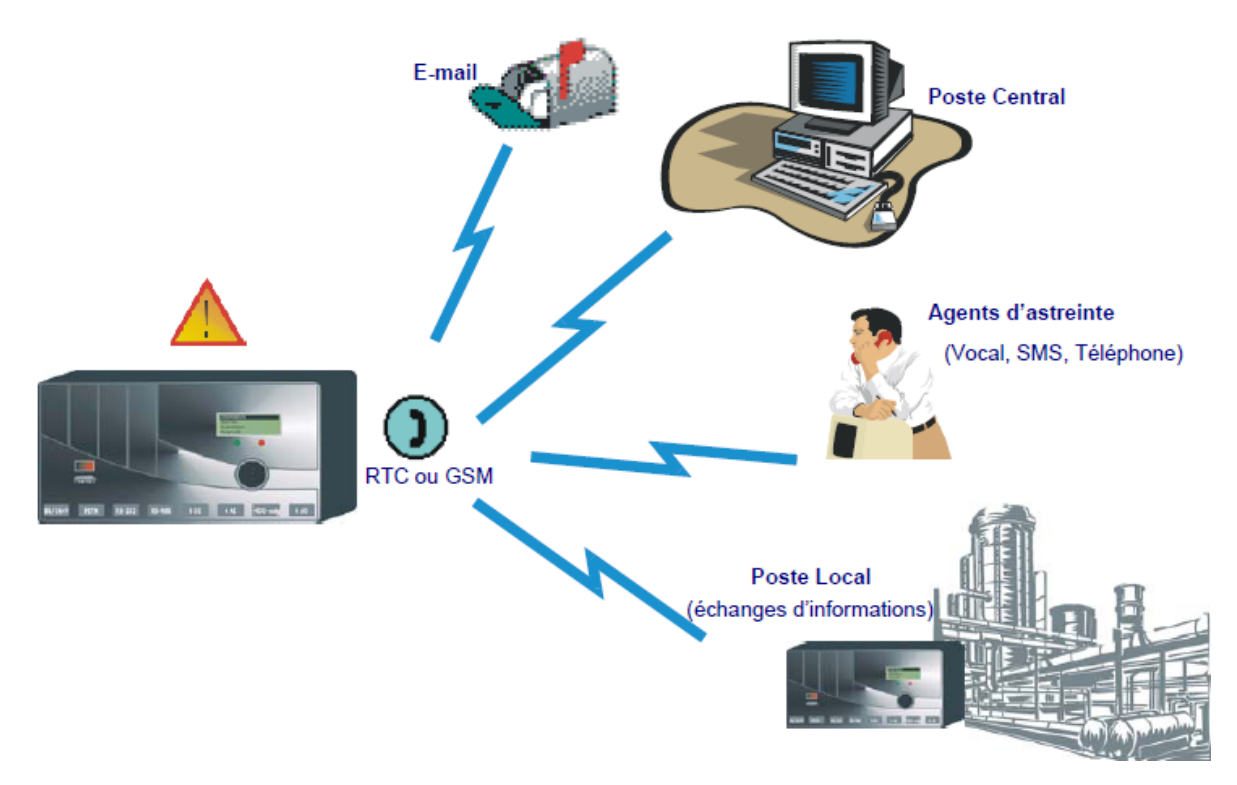

Figure 3.2: Exemple d'appels automatiques

#### ➊ Appels de type Alarme :

Tous les changements d'état d'informations définies en « Alarmes » sont archivés dans le journal des alarmes. L'apparition d'une alarme (passage de l'état inactif à l'état actif) peut provoquer un cycle d'appels automatiques avec gestion des acquits.

Les destinataires sont appelés dans l'ordre configuré de la séquence. L'acquit de l'alarme stoppe la séquence d'appels, sauf pour les destinataires configurés en « appel systématique ».

#### ➋ Appels de type Notification :

"S550" peut déclencher un cycle des appels automatiques pour notification aux destinataires :

- $\checkmark$  Changement d'état (apparition ou disparition) d'une information logique qui n'a pas été définie en alarme,
- $\angle$  La disparition d'une information définie en alarme.

## 3.2.3 Déclenchement d'un appel

Le déclenchement d'un appel «GSM» peut s'effectuer sur changement d'état de toute entrée logique. "S550" peut ainsi appeler automatiquement une séquence de destinataires ou un calendrier.

Pour chaque type de destinataire, il est possible, dans la « vue générale » de la configuration, d'afficher les séquences et calendriers configurés, ainsi que les informations associées à ce destinataire (informations de communication ou défaut).

## 3.2.4 Cycle d'appels

Un cycle consiste à appeler :

- $\checkmark$  Une séquence de destinataires.
- ✓ ou un calendrier d'appels (permettant de planifier plusieurs séquences sur chacun des 7 jours de la semaine).

"S550" peut mémoriser jusqu'à 100 cycles d'appels. Un cycle d'appels automatiques permet au poste local d'appeler les destinataires dans l'ordre configuré de la séquence.

En l'absence de réponse, le destinataire est rappelé un nombre de fois configurable. Un délai entre chaque tentative d'appel est respecté. Lorsque la communication aboutit avec succès ou si le nombre de tentatives d'appels vers un destinataire est atteint, le poste local appelle le destinataire suivant de la séquence.

Lors d'un appel de type « Alarme », la réception d'un acquit met fin au cycle d'appels de tous les destinataires (excepté ceux pour lesquels un appel systématique a été paramétré dans une séquence). Dans le cas d'appels de type « Notification », tous les destinataires sont systématiquement appelés.

## 3.2.5 Configuration des appels automatiques

#### ✓ Types de destinataires :

20 destinataires différents peuvent être gérés par le poste local. Ils peuvent être appelés automatiquement par "S550" dans l'ordre de configuration de la séquence d'appels : Poste Central ou Superviseur Industriel, Vocal (via une carte PSTN), SMS (via une carte GSM), Téléphone, E-mail ou autre poste local "S550".

#### ✓ Séquence d'appels automatiques :

20 séquences de 8 destinataires peuvent être configurées. Le poste local appelle les destinataires suivant l'ordre dans lequel ils ont été définis dans chaque séquence d'appels.

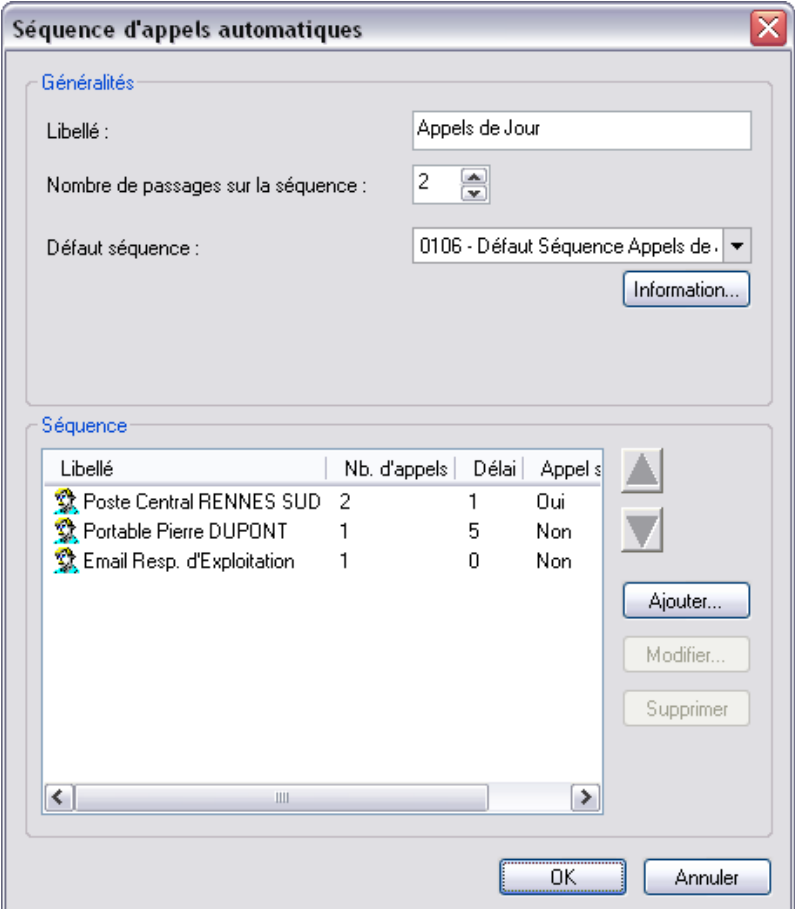

Figure 3.3: Séquence d'appels automatiques

Le défaut Séquence est activé lorsque "S550" a tenté d'émettre au moins un appel vers un destinataire et que tous les appels vers les destinataires ont échoués. Ce défaut est désactivé au début du traitement de la séquence de report.

Pour chaque destinataire de la séquence, il est possible de configurer :

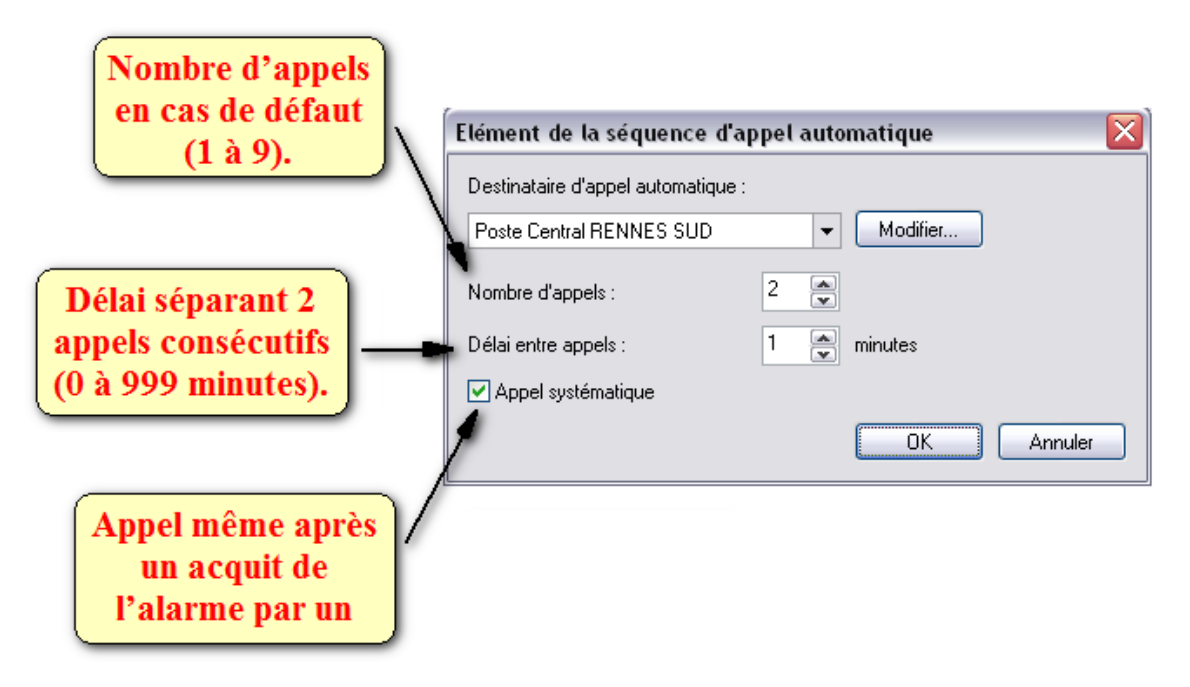

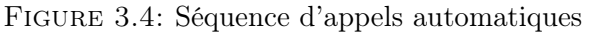

## 3.3 Communications Poste Central

"S550" communique des Postes Centraux ou des Superviseurs suivant le protocole "SOFBUS-PL" ou "LACBUS-RTU". L'utilisateur doit vérifier la compatibilité du protocole configuré avec le Poste Central utilisé et également avec les Postes Locaux communiquant en Inter-Sites.

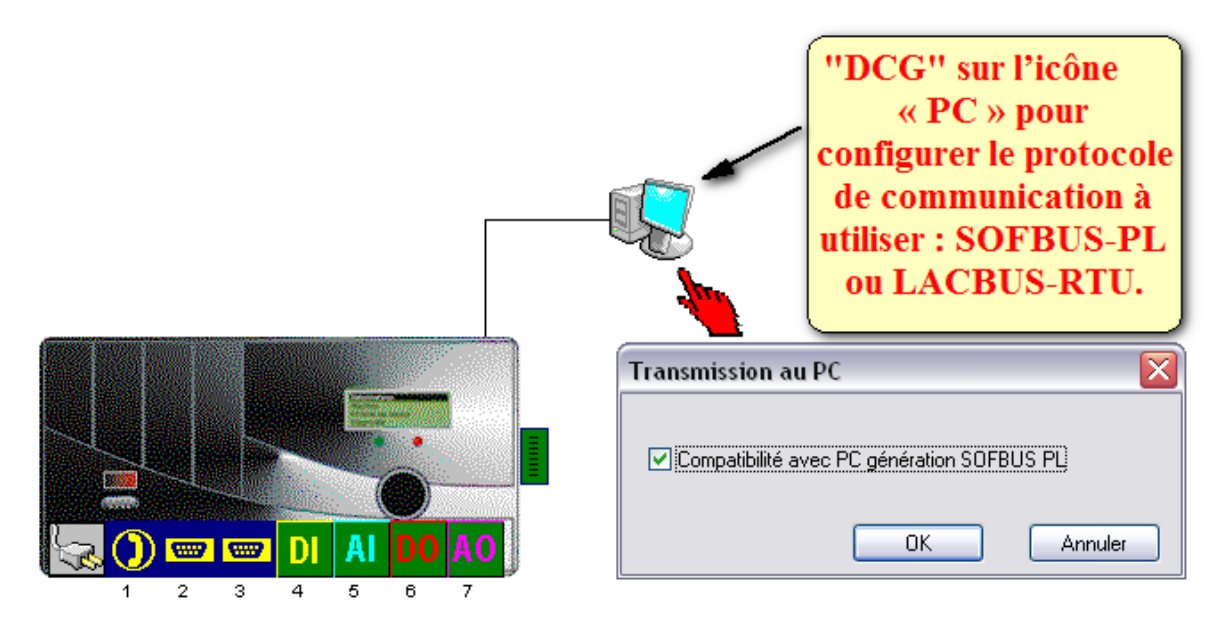

Figure 3.5: Choix du protocole de communication

## 3.3.1 Principe des échanges avec le Poste Central

Au cours de la communication, le Poste Central peut demander les états courants et les valeurs historiques d'informations du poste local. De plus, dans le cas d'un cycle de type « Alarme », le Poste Central peut acquitter les alarmes, suivant la configuration effectuée au niveau du Poste Central.

Si la communication avec le Poste Central ne se termine pas correctement à l'échéance du nombre d'appels configuré, "S550" déclare le destinataire en défaut.

## 3.3.2 Configuration

"S550" peut communiquer avec 4 Postes Centraux : il est nécessaire de préciser le numéro de Poste Central pour identifier celui qui gère la prise en compte d'un changement d'état. Si ce même numéro est affecté à un second Poste Central, ce dernier ne sera pas appelé sauf s'il est configuré en « appel systématique ».

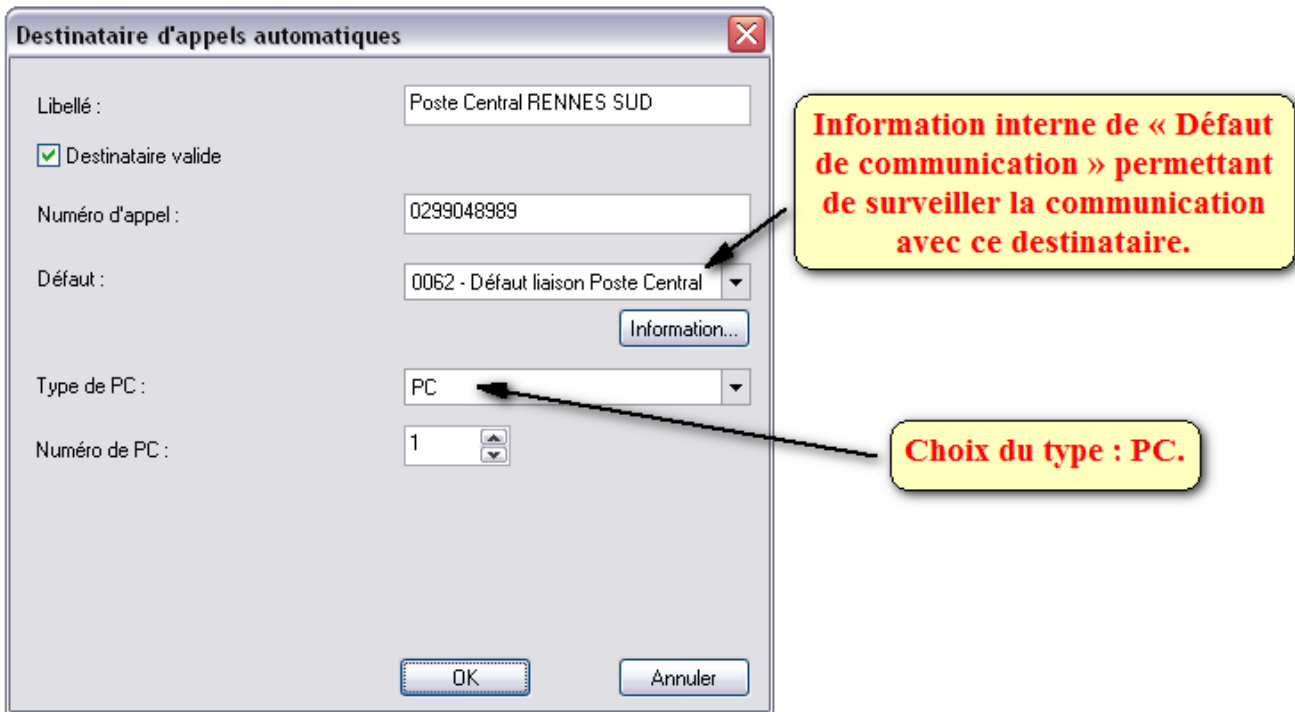

Figure 3.6: Configuration du Poste Central

## 3.4 Communications E-mail

"S550" permet d'envoyer des e-mail par "GSM". L'émission de courriers électroniques nécessite la souscription d'un abonnement auprès d'un fournisseur d'accès Internet (F.A.I.), par exemple : wanadoo.fr, free.fr, club-internet.fr, etc.

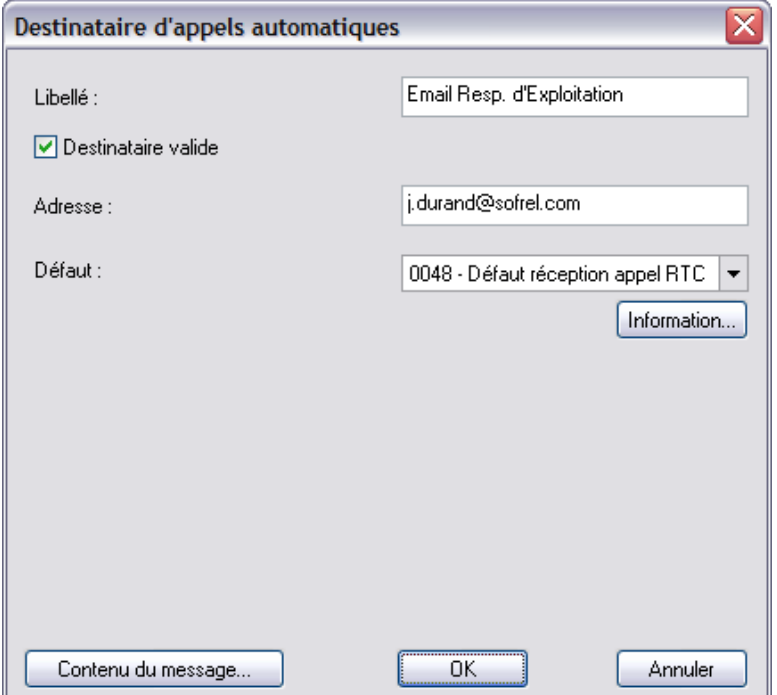

Figure 3.7: Destinataire E-mail

## 3.4.1 Configuration

A partir du dossier « Vue générale » de "SOFTOOLS", sélectionnez la carte PSTN, GSM ou 10BT via laquelle le poste local communique avec le serveur de messagerie.

Le Destinataire E-mail indique :

- $\angle$  Le nom du site.
- $\angle$  Le libellé de l'information ayant déclenché l'appel,
- ✓ Le suffixe d'état de l'information.
- Le contenu du message :
- ✓ La date et heure de déclenchement de l'envoi du message,
- $\angle$  Le nom du site, le libellé de l'information et son suffixe,
- $\checkmark$  Un groupe d'informations,
- $\checkmark$  et, sous forme de fichiers joints au format « .tsv » compatible Excel.

"S550" déclare le destinataire en défaut lorsqu'il ne reçoit pas de compte rendu positif du serveur de messagerie après le nombre d'appels configurés.

## 3.5 Communications vocales

#### 3.5.1 Consultation vocale

Grâce au serveur vocal "S550", l'utilisateur peut vérifier l'état de fonctionnement de l'installation surveillée avec un simple téléphone. Il lui suffit alors de composer le numéro de téléphone de "S550" et de saisir le mot de passe du serveur vocal pour écouter les informations :

- $\checkmark$  Liste des alarmes vocales non acquittées,
- ✓ Liste des alarmes vocales présentes,
- ✓ Groupes vocaux (états ou valeurs instantanées des comptages, mesures, etc.).

## 3.5.2 Configuration

Les messages vocaux gérés par "S550" sont composés des messages « système » préenregistrés (restitution des menus du serveur vocal et des valeurs numériques des informations) et de messages « utilisateur » à enregistrer via "SOFTOOLS" dans la configuration du poste local, à l'aide d'un microphone connecté au micro-ordinateur.

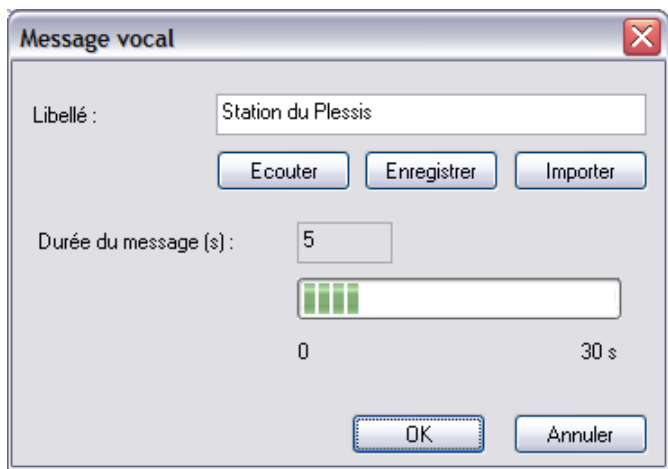

Figure 3.8: Configuration des messages vocaux

Toute information peut ainsi être configurée sous forme vocale (description du site, des informations concernées, de leurs suffixes, valeurs, etc.). La commande "SOFTOOLS" « Fichier – Exporter les messages vocaux » permet de ranger l'ensemble des messages vocaux d'une configuration "S550" dans un dossier de votre ordinateur. Ainsi, les mêmes messages enregistrés pourront être utilisés pour d'autres postes locaux S550. Dans une même configuration, il est possible d'enregistrer au total 999 messages vocaux et jusqu'à 5 minutes de messages « utilisateur », la durée maximale d'un message est de 30 secondes.

## 3.6 Communications Téléphone

S500 transmet son numéro de téléphone au destinataire qui doit disposer de la fonction « présentation du numéro de l'appelant ».

Ainsi, le destinataire peut rappeler le poste local pour consulter les alarmes et effectuer éventuellement un acquit VOCAL, SMS ou TELEPHONE.

## 3.6.1 Configuration

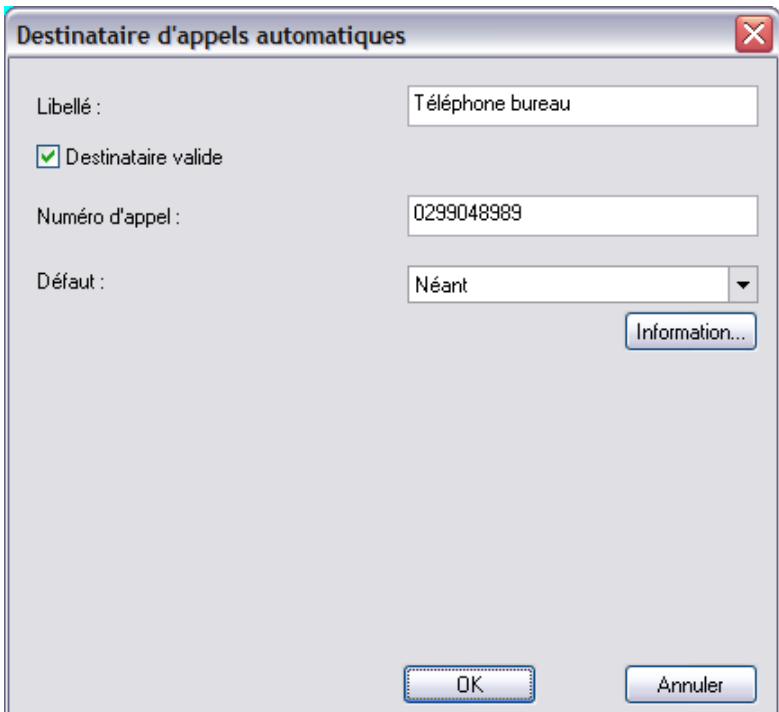

Figure 3.9: Configuration du destinataire TELEPHONE

La gestion de l'acquit TELEPHONE ne nécessite pas l'option VOCAL ; il suffit simplement d'installer le module logiciel « Report et Serveur vocal » sur le poste local.

## 3.6.2 Acquit par Téléphone

Un agent équipé d'un simple téléphone peut appeler le poste local et effectuer l'acquit des alarmes. Tapez  $#$  pour la connexion pendant le silence qui précède les porteuses.

## 3.7 Communications SMS

A l'apparition d'un défaut, "S550" équipé d'un modem «GSM» transmet un message "SMS" vers un téléphone mobile. Ce message est composé : de la date et heure de l'alarme, du nom du site, du numéro, libellé et du suffixe d'état de l'information ayant déclenché l'appel.

"S550" déclare le destinataire en défaut s'il ne reçoit pas de compte rendu positif du serveur de "SMS". A tout moment, à partir d'un téléphone mobile, l'utilisateur peut envoyer un message "SMS" à "S550" qui traite la commande et envoie une réponse.

L'utilisateur peut ainsi consulter des groupes d'informations, positionner des consignes, acquitter les alarmes. Pour la consultation d'un groupe d'informations  $(****# \t\t\t\t GRi)$ , "S550" émet en retour plusieurs "SMS" si nécessaire.

## 3.7.1 Configuration

DCG sur l'icône "messagerie SMS" pour définir les paramètres généraux du serveur "SMS" :

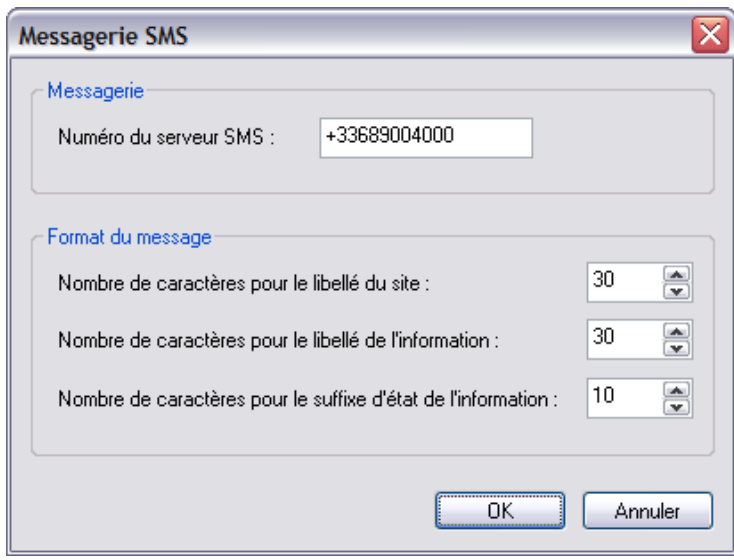

Figure 3.10: Configuration du destinataire SMS

## 3.7.2 Commandes SMS

Une demande "SMS" émise par un utilisateur à partir d'un téléphone mobile doit respecter la syntaxe suivante : « Motdepasse CommandeNumero # Valeur »

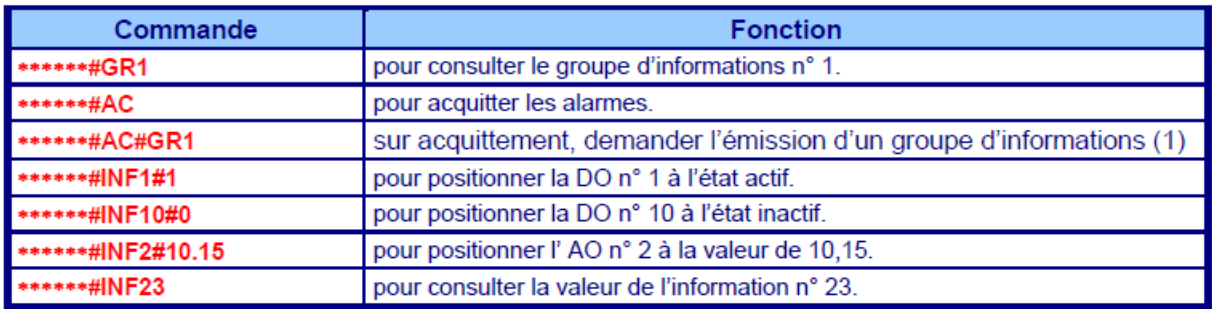

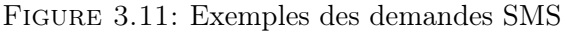

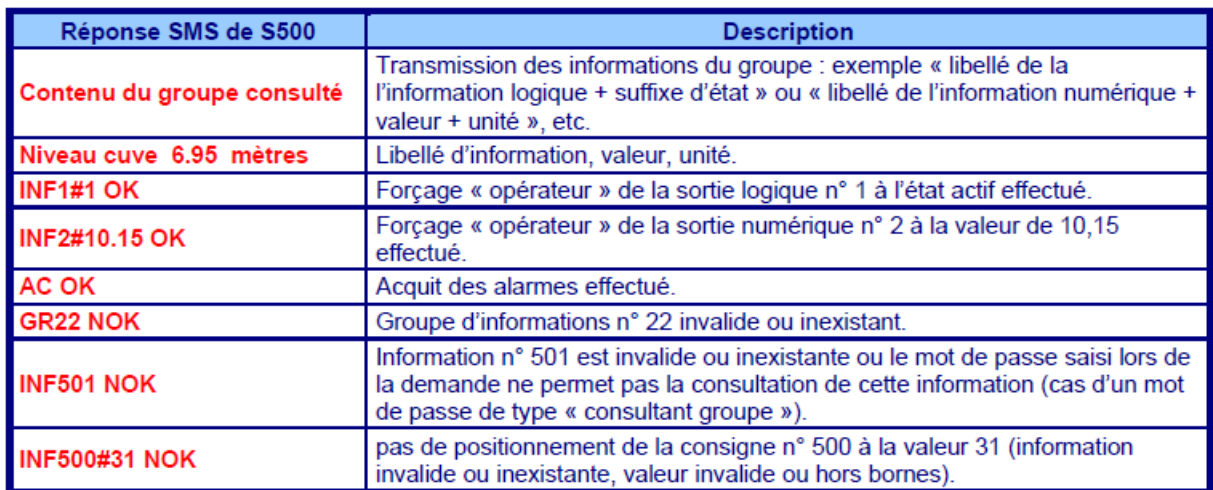

La réponse de "S550" respecte la syntaxe suivante : « CommandeNumero# Valeur »

Figure 3.12: Exemples de réponses SMS

## 3.8 Conclusion

Le choix de l'utilisation de ce type de technologie dans la gestion et le contrôle des procédés industriels est dû aux nombreux avantages dont dispose l'automate (énorme possibilité d'exploitation, modification faciles du programme, fiabilité, etc.).

Pour les raisons qui viennent d'être évoquées, Les postes locaux "S550" s'adressent à des applications que l'on trouve dans la plupart des secteurs industriels.

Ses fortes capacités de traitement et de communication répondent à de nombreux cas d'application tels que : télésurveillance et report d'alarmes, télégestion avec automatisme local ou réparti, télécontrôle et fédération de produits communicants hétérogènes.

## Conclusion Générale

L'objectif de ce travail était de répondre à un besoin industriel, qui est dans le but de contribuer à la Télécommunications "GSM". à base d'un automate programmable industriel "Sofrel S550".

Nous avons étudié ensuite l'automate programmable industriel "S550" de la gamme "500", ses caractéristiques et son logiciel de programmation "SOFTOOLS" à programmer avec le langage ST.

Les postes locaux "S550" se distinguent par leur richesse fonctionnelle, leur facilité de mise en oeuvre et leur simplicité d'utilisation. Pour ceux qui le souhaitent, le module d'automatisme et les fonctionnalités de communication sur des réseaux "IP" permettent de pousser très loin les possibilités de personnalisation des applications. Complémentaires, modulaires et évolutifs, les postes locaux de la gamme "S500" apportent des solutions adaptables à chaque projet de télégestion.

En fin, j'espère que ce modeste mémoire soit un bon guide pour les promotions à venirs.

## *Bibliographie*

- [1] LACROIX Sofrel. CATALOGUE Des Formations 2, rue du Plessis 35770 Vernsur-Seiche (Rennes) France, 2008. URL www.sectorisation.com.
- [2] LACROIX Sofrel. Description s550. Le Gide S500-doc 01-DESCRI 2, rue du Plessis - 35770 Vern-sur-Seiche (Rennes) France, Déc 2004. URL http://www. sofrel.com.
- [3] LACROIX Sofrel. Description de la gamme s550. Le Gide S500-doc 01-DESCRI 2, rue du Plessis - 35770 Vern-sur-Seiche (Rennes) France, Mars 2011. URL http://www.sofrel.com.
- [4] LACROIX Sofrel. Postes locaux de télégestion modulaires. CATALOGUE Des Formations 2, rue du Plessis - 35770 Vern-sur-Seiche (Rennes) France, 2011. URL www.sectorisation.com.
- [5] LACROIX Sofrel. Accés au dialogue. Le Gide S500 doc 03-ACCES 2, rue du Plessis - 35770 Vern-sur-Seiche (Rennes) France, Avril 2011. URL http://www. sofrel.com.
- [6] LACROIX Sofrel. Automatismes st. Le Gide S500-doc 09-AUTO 2, rue du Plessis - 35770 Vern-sur-Seiche (Rennes) France, Fev 2011. URL http://www.sofrel. com.
- [7] R.TOUATI L.ANDJOUH. Automatisation et supervision de la fosse de relevage de la raffinerie d'huile au niveau du coinlexe agroalimentaire cevital. Thése D'Ingéniorat , Université de Boumerdes, Alger, Juin 2013.
- [8] LACROIX Sofrel. Communications rtc / gsm. Le Gide S500-doc 06-RTCGSM 2, rue du Plessis - 35770 Vern-sur-Seiche (Rennes) France, Mars 2011. URL http://www.sofrel.com.
- [9] LACROIX Sofrel. Utilisation des informations. Le Gide S500-doc 04-INFOS 2, rue du Plessis - 35770 Vern-sur-Seiche (Rennes) France, Mars 2011. URL http: //www.sofrel.com.
- [10] LACROIX Sofrel. CATALOGUE Des Formations 2, rue du Plessis 35770 Vernsur-Seiche (Rennes) France, 2014. URL www.sectorisation.com.